UNIVERSIDADE TECNOLÓGICA FEDERAL DO PARANÁ DEPARTAMENTO ACADÊMICO DE CONSTRUÇÃO CIVIL CURSO DE ENGENHARIA CIVIL

EDIPO ANDRÉ WLADEO DOS SANTOS

# **GERAÇÃO DE MODELOS DIGITAIS DE ELEVAÇÃO A PARTIR DE IMAGENS OBTIDAS POR VEICULO AÉREO NÃO TRIPULADO**

TRABALHO DE CONCLUSÃO DE CURSO

**CURITIBA 2016**

# EDIPO ANDRÉ WLADEO DOS SANTOS

# **GERAÇÃO DE MODELOS DIGITAIS DE ELEVAÇÃO A PARTIR DE IMAGENS OBTIDAS POR VEICULO AÉREO NÃO TRIPULADO**

Trabalho de Conclusão de Curso de graduação, apresentado à disciplina de Trabalho de Conclusão de Curso, do Curso Superior de Engenharia Civil, do Departamento Acadêmico de Construção Civil – DACOC, da Universidade Tecnológica Federal do Paraná – UTFPR, como requisito parcial para obtenção do título de Bacharel em Engenharia Civil.

Orientador: Prof. Dr. Jair Ferreira de Almeida.

.

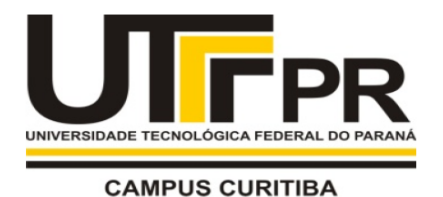

Ministério da Educação UNIVERSIDADE TECNOLÓGICA FEDERAL DO PARANÁ Campus Curitiba - Sede Ecoville Departamento Acadêmico de Construção Civil **Curso de Engenharia Civil** 

# **FOLHA DE APROVAÇÃO**

# GERAÇÃO DE MODELOS DIGITAIS DE ELEVAÇÃO A PARTIR DE IMAGENS OBTIDAS POR VEICULO AÉREO NÃO TRIPULADO

Por

# Édipo André Wladeo dos Santos

Trabalho de Conclusão de Curso apresentado ao Curso de Engenharia Civil da Universidade Tecnológica Federal do Paraná - UTFPR, defendido e aprovado em 20 de junho de 2016, pela seguinte banca de avaliação:

> Jair Ferreira de Almeida, Dr. Orientador **UTFPR**

Janine Nicolosi Corrêa, Dra. **UTFPR** 

Clarice Farian de Lemos, Dra. **UTFPR** 

José Manoel Caron, MSc. **UTFPR** 

UTFPR - Deputado Heitor de Alencar Furtado, 4900 - Curitiba - PR Brasil www.utfpr.edu.br secretariadacoc@gmail.com telefone DACOC: (041) 3279-4500

OBS.: O documento assinado encontra-se em posse da coordenação do curso.

### **RESUMO**

SANTOS, Edipo A. W. Geração de modelos digitais de elevação a partir de imagens obtidas por veiculo aéreo não tripulado. 2016. 57 folhas. Trabalho de Conclusão de Curso (Graduação em Engenharia Civil) – Universidade Tecnológica do Paraná. Curitiba, 2016.

A utilização de Veículos Aéreos não tripulados para aplicações em aerofotogrametria se apresenta como alternativa para redução de custos em levantamentos topográficos de grandes áreas, especialmente quando comparada com aerofotogrametria convencional e outros métodos indiretos. Este trabalho visa abordar a metodologia de obtenção de modelos Digitais de Elevação e Ortofotos, a partir de imagens aéreas obtidas por Veículos Aéreos Não Tripulados de baixo custo, equipados com equipamento fotográfico amador ou semi-profissional. Neste trabalho foram gerados e analisados dois modelos digitais de elevação, sendo um deles referenciado por pontos de controle de solo, e outro referenciado por dados de sensor GPS embarcado em Veículo Aéreo Não Tripulado. Os Modelos Digitais de Elevação gerados apresentaram qualidade satisfatória para o uso em engenharia civil, sendo possível tomada de medidas, áreas e volumes, mesmo sem o uso de quaisquer equipamentos nos terrenos a serem levantados. Também foi possível georreferenciar corretamente um dos modelos, utilizando pontos de controle de solo com coordenadas conhecidas, obtidas através de equipamentos topográficos convencionais, resultando em um Modelo Digital de Elevação de alta qualidade.

Palavras chaves: Aerofotogrametria, fotogrametria, Veículo Aéreo Não Tripulado, levantamento topográfico, ortofoto, Modelo Digital de Elevação.

## **ABSTRACT**

SANTOS, Edipo A. W. Generation of Digital Elevetion Model from Images Obtained by Unmanned Aerial Vehiche. 2016. 57 sheets. Work Completion of course (Bachelor of Civil Engineering) – Universidade Tecnológica do Paraná. Curitiba, 2016.

The utilization of Unmanned Aerial Vehicles in Aerophotogrammetry aplications is na alternative to reduce costs in surveying large áreas, especially when compared to conventional aerophotogrametry and other indirect methods. This paper aims to address the methodology of obtaining Digital Elevation Models and orthophotos from aerial images, obtained by low cost Unmanned Aerial Vehicles, equipped with amateur or semi-professional photographic equipment. In this study were generated and analyzed two Digital Elevation Models, one being referenced by ground control points, and other referenced by data from the Unmanned Aerial Vehicle embebbed GPS sensor. The Digital Elevation Models generated showed good quality for use in civil engineering, making possible to measure distances, areas and volumes, even without the use of any equipment on the land to be surveyed. It was also possible to geotag correctly one of the models, using ground control points with known coordinates, obtained by conventional surveying equipment, resulting in a high quality Digital Elevation Model.

Keywords: Aerophotogrammetry , photogrammetry, Unmanned Aerial Vehicle, topographic survey, ortofoto, Digital Elevation Model.

# **LISTA DE FIGURAS**

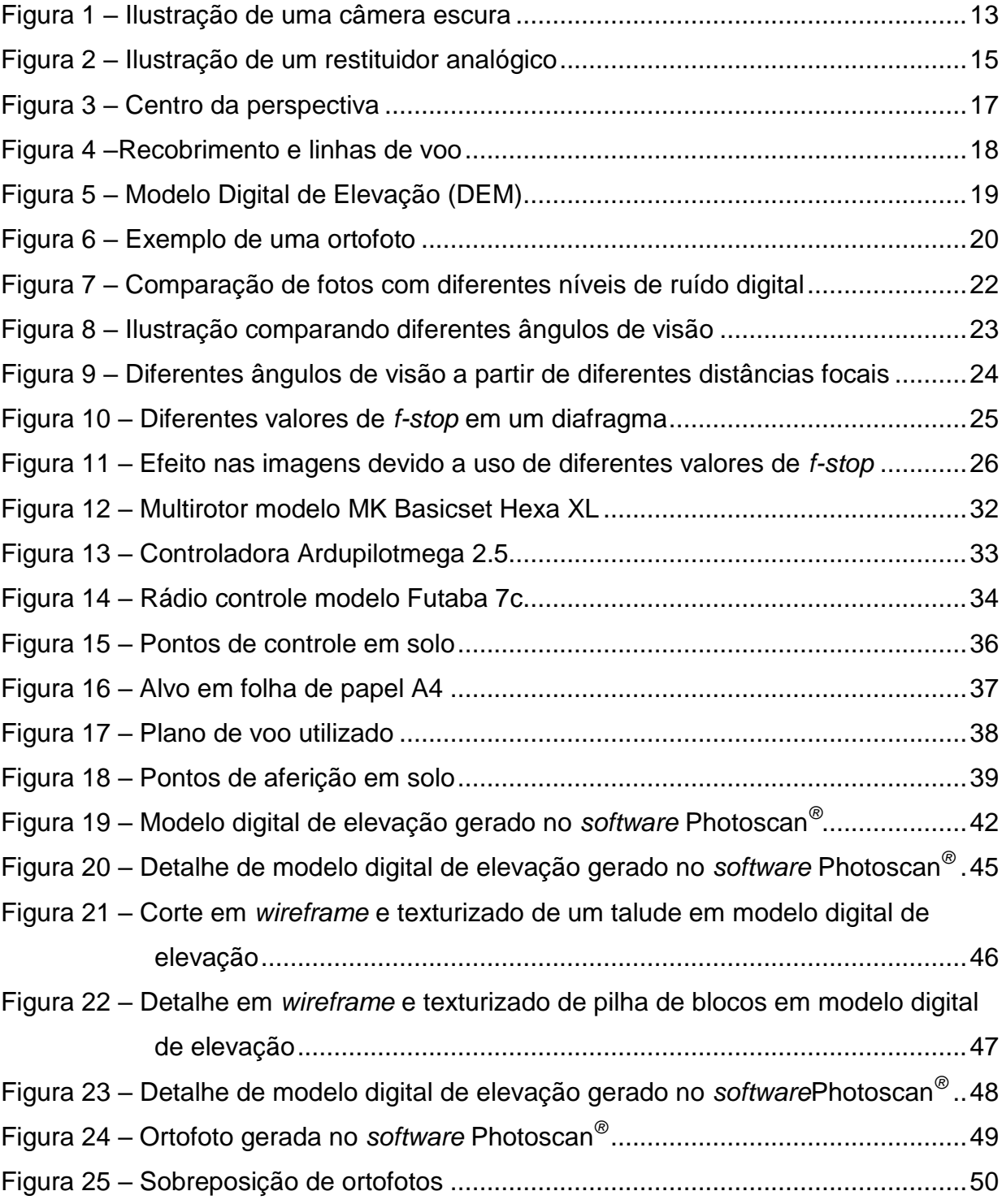

# **LISTA DE TABELAS**

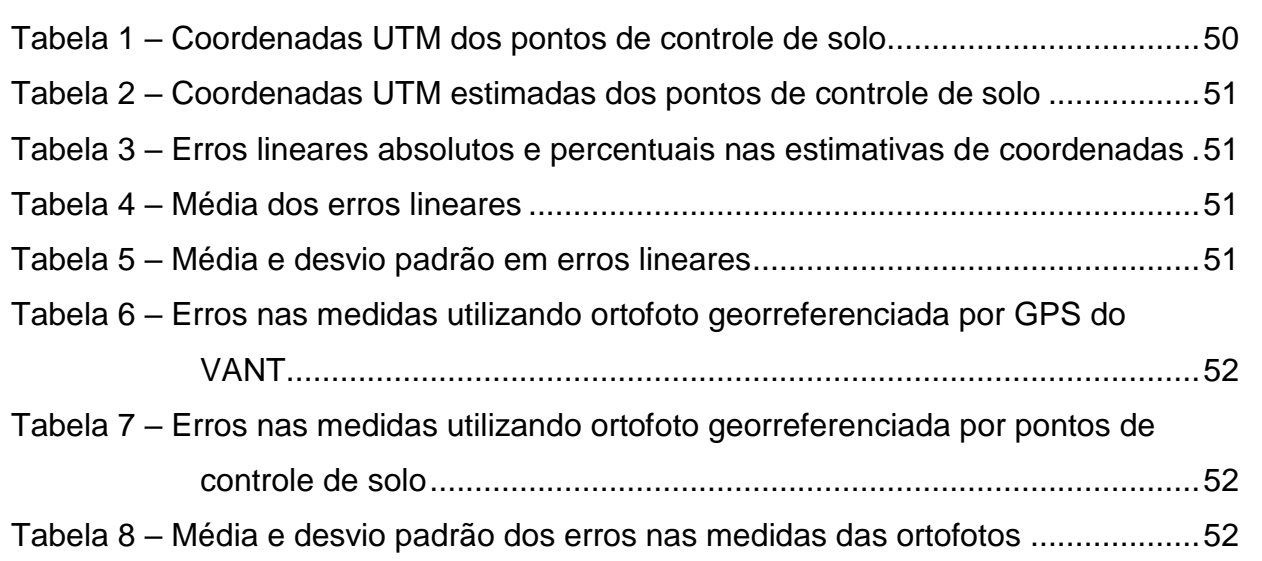

# **LISTA DE QUADROS**

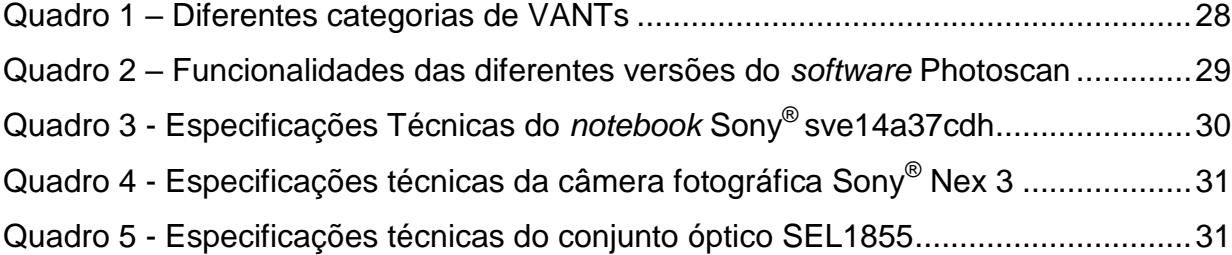

# **SUMÁRIO**

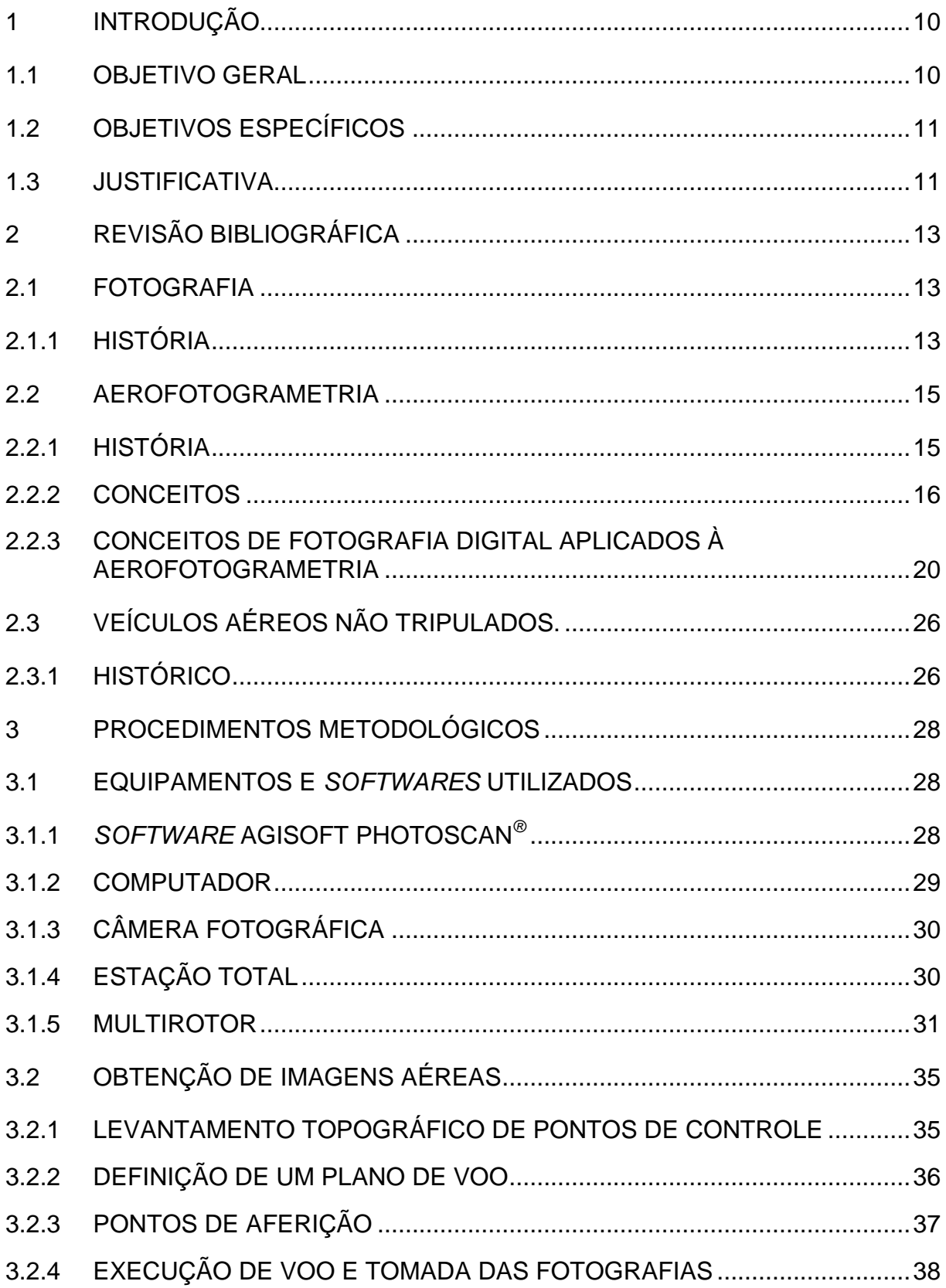

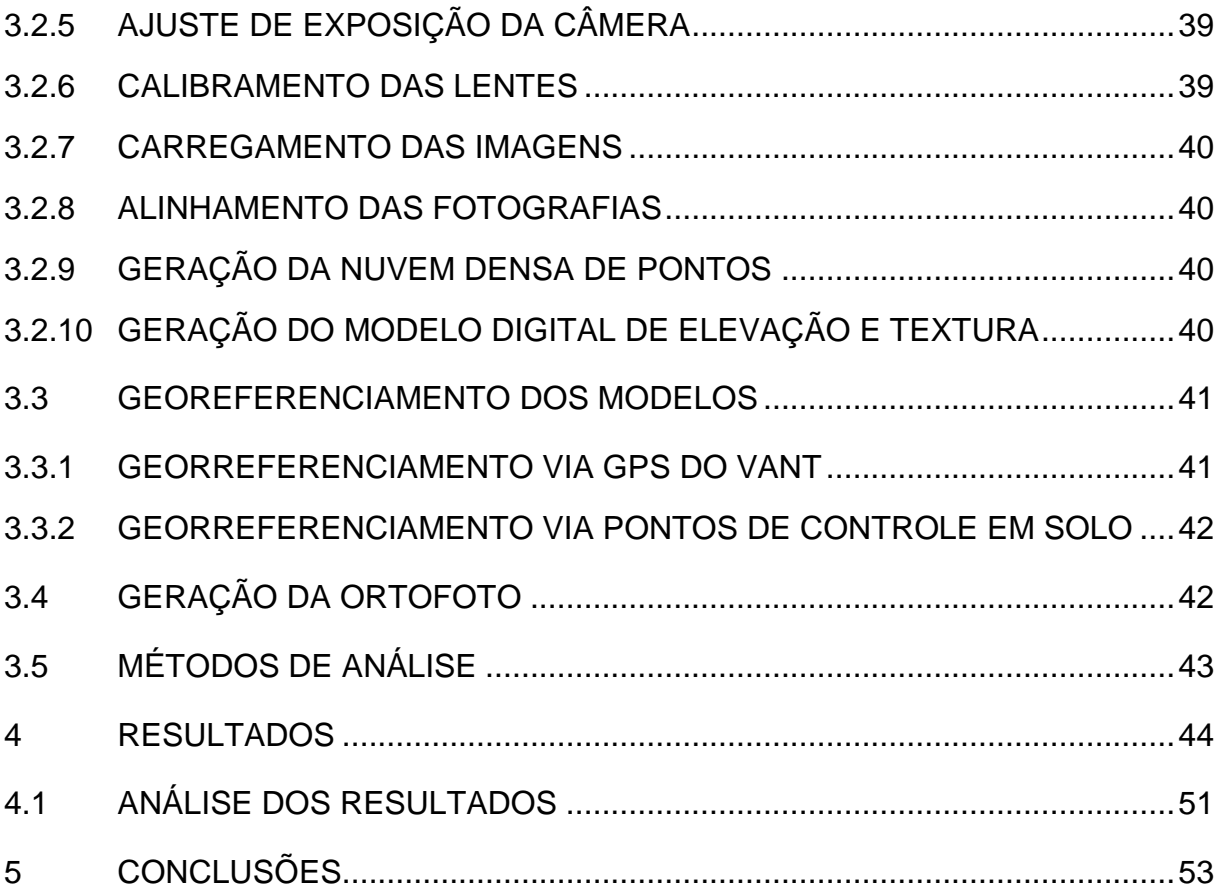

## <span id="page-10-0"></span>**1 INTRODUÇÃO**

Um dos fatores notáveis do desenvolvimento tecnológico da humanidade é crescimento exponencial no qual este processo acontece. Desde a pré-história, em todos os períodos até a Idade contemporânea, o intervalo entre inovações tecnológicas sempre diminui, o que torna cada vez mais mutável o estado-da-arte em todas as áreas do conhecimento (ARBESMAN, 2012).

A engenharia civil também se beneficia de inovações em áreas de conhecimento diversas, que acabam por mudar significativamente a maneira em que esta é praticada. Por exemplo, o projeto assistido por computador trouxe a informática uma inovação que revolucionou a engenharia civil.

Como objeto de estudo deste trabalho está a aerofotogrametria: a obtenção de levantamentos topográficos a partir de fotografias aéreas, une as áreas de conhecimento da aviação, fotografia e engenharia civil.

Ao suprir a recorrente necessidade de grandes levantamentos topográficos, a aerofotogrametria permite levantamento em tempo muito menor que os métodos por terra, principalmente em áreas de difícil acesso. Porém nem sempre o custo e as dificuldades de operação justificam o seu emprego.

Com a recente popularização de pequenos veículos aéreos não tripulados, popularmente conhecidos como drone (GIZMODO, 2015), surge a possibilidade de se tomar proveito deste avanço da engenharia aeronáutica. Dentre outras aplicações, os VANTs podem ser uma ótima ferramenta de aerofotogrametria, ao substituir aviões e helicópteros tripulados por aeronaves autônomas de menores dimensões, o que pode trazer baixo custo e facilidade de acesso à aerofotogrametria.

### <span id="page-10-1"></span>1.1 OBJETIVO GERAL

O objetivo deste trabalho é analisar a precisão e acurácia de modelos digitais de elevação criados através de fotografias aéreas, obtidas por meio de Veículos Aéreos Não Tripulados, bem como verificar e analisar os erros deste tipo de levantamento, quando confrontados com dados obtidos de estação total.

### <span id="page-11-0"></span>1.2 OBJETIVOS ESPECÍFICOS

- Realizar um levantamento topográfico a partir de imagens aéreas.
- Obter um modelo digital de elevação.
- Comparar medidas lineares entre modelo digital de elevação e dados obtidos de estação total em campo.
- Analisar a qualidade de um modelo aerotriangulado sem georreferenciamento ou pontos de controle, quando comparado a um modelo com pontos de controle.
- Analisar a viabilidade da obtenção de coordenadas no modelo digital de elevação para usos práticos na engenharia civil.

### <span id="page-11-1"></span>1.3 JUSTIFICATIVA

As obras de engenharia civil, em especial as de construção pesada, demandam de um grande volume de serviços topográficos. Para concepção e estudos preliminares de projetos, há a necessidade de fazer levantamento topográfico de grandes áreas, muitas vezes em locais de difícil acesso.

Nem sempre, nas etapas preliminares, é necessária uma grande precisão nos levantamentos realizados. Para muitos casos as tolerâncias lineares admissíveis para realização do projeto estão muito além do que os equipamentos tradicionais podem fornecer. Porém tal facilidade não necessariamente impacta no tempo e custo destes levantamentos, visto que as dimensões e a dificuldade de acesso são os principais fatores que geram custo.

A aerofotogrametria tradicional é uma solução, ainda cara e difícil, enquanto a aerofotogrametria por Veículo Aéreo Não Tripulado pode ser uma alternativa palpável.

Com o presente desenvolvimento tecnológico nas áreas de engenharia aeronáutica, associado com a miniaturização de componentes eletrônicos, se tornou possível a construção de veículos aéreos autônomos de todos os tamanhos, que podem se ajustar as mais variadas necessidades.

Em conjunto com a fotografia digital e também a miniaturização de câmeras fotográficas, se tornam cada vez mais abundantes no mercado Veículos Aéreos Não Tripulados, com o potencial de produzir imagens aerofotogramétricas a baixo custo e com certa praticidade. Encontram-se disponíveis modelos pequenos o suficiente para serem transportados por um veículo de passeio.

Ao ter em vista tal facilidade, ainda é necessário avaliar o potencial destes pequenos Veículos para o uso na engenharia civil.

# <span id="page-13-0"></span>**2 REVISÃO BIBLIOGRÁFICA**

### <span id="page-13-1"></span>2.1 FOTOGRAFIA

#### <span id="page-13-2"></span>2.1.1 História

O desenvolvimento da fotografia e das câmeras fotográficas se deu início com o descobrimento dos princípios óticos que regem a câmera escura.

A câmera escura é um dispositivo primeiramente descrito pelo filósofo chinês Mo Tzu (470 a 390 a.c.), representada na Figura 1 pelo físico e matemático Reinerus Gemma-Frisius, em 1545. Consiste em uma caixa ou sala fechada, onde há apenas um pequeno orifício por onde se permite a passagem de luz.

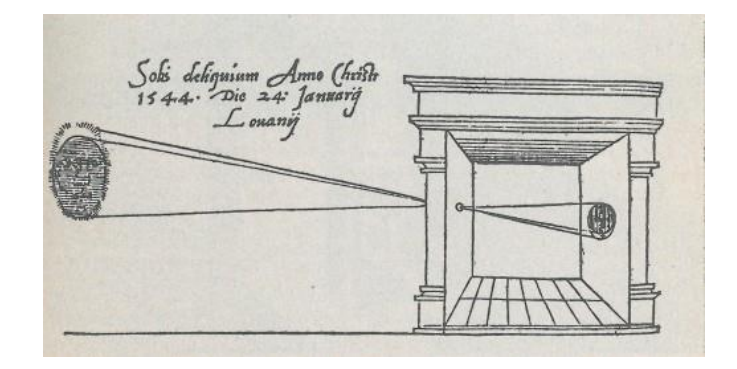

Figura 1 – Ilustração de uma câmera escura Fonte: Master Designers, (2015).

O funcionamento da câmara escura se dá pelo principio em que a luz, ao partir de vários pontos de uma cena externa, e viajar em linhas retas, obrigatoriamente passa pelo pequeno orifício da câmera escura, projeta uma imagem invertida da cena na face oposta a este orifício.

É notável que para este dispositivo, quão maior é o diâmetro do orifício, mais clara era a imagem formada, porém as imagens se tornavam borradas. A adoção de uma lente convexa na entrada da câmera escura faz com que a luz irradiada de vários pontos seja focalizada novamente dentro da câmera, o que produz uma imagem nítida.

Obviamente que neste dispositivo as imagens só permanecem enquanto houver a entrada de luz da cena externa, e podem ser registradas com desenhos ou pinturas sobre a projeção.

A fotografia como processo de registro perdurável da imagem inicia o seu desenvolvimento com o entendimento e domínio da química de materiais fotossensíveis (PERES et al. 2007, p. 27). Ao ser exposto a luz, um material fotossensível têm suas propriedades alteradas, de acordo com a quantidade de luz que recebe. Ao ser posicionada em uma câmara escura, uma placa de cobre com um banho de prata pode registar em tons de cinza a imagem que se forma. Este é o princípio de funcionamento do daguerreotipo, o primeiro processo fotográfico amplamente difundido.

A fotografia evoluiu para os filmes flexíveis, e posteriormente para os filmes coloridos. Também surgiram filmes cada vez mais sensíveis, o que permitiu retratar pessoas e objetos em movimento. Enquanto um daguerreotipo antigo precisava de cerca de dez minutos de exposição à luz forte para gravar uma imagem, um filme moderno precisa de apenas alguns décimos de segundo.

O surgimento da fotografia digital trouxe praticidade à fotografia. Os rolos de filme então foram substituídos pelos sensores digitais, e estes são reutilizáveis, que tem como saída apenas informações digitais sobre a imagem. Deste modo a fotografia não depende mais de materiais consumíveis, exceto pelo espaço de armazenamento digital de fotografias.

#### <span id="page-15-0"></span>2.2 AEROFOTOGRAMETRIA

#### <span id="page-15-1"></span>2.2.1 História

Os primeiros registros da aerofotogrametria datam de meados de 1850, com o uso de fotografias tiradas a partir de balões no auxílio de levantamentos topográficos.

Em 1901, o alemão Carl Pullfrich desenvolveu o aparelho estereocomparador, que evoluiu para os restituidores analógicos (Figura 2), estes obtinham de forma mecânica informações sobre coordenadas em um par de fotografias, o que poupava um considerável esforço de cálculo manual (BRITO e COELHO, 2007). A invenção do restituidor analógico permitiu que um volume maior de fotografias fosse processado em um tempo menor, e deu início a era da fotogrametria analógica, em que as imagens eram processadas de forma mecânica.

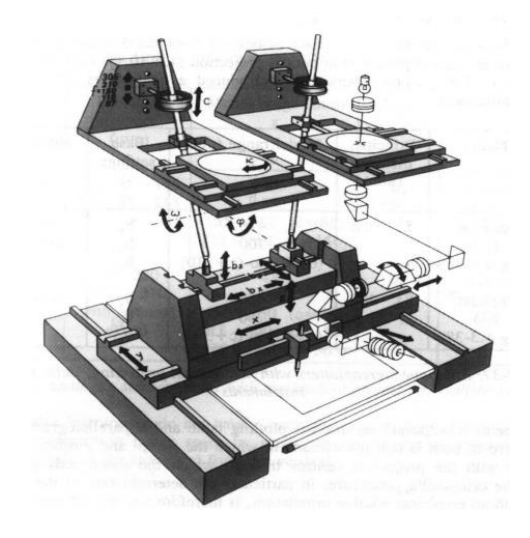

Figura 2 – Ilustração de um restituidor analógico Fonte: Laboratório de Geoprocessamento Aplicado (2015).

O surgimento dos aviões e as necessidades militares, principalmente na segunda guerra mundial, impulsionaram o desenvolvimento da aerofotogrametria e levou ao surgimento de melhores câmeras e equipamentos.

Com o surgimento dos computadores em meados de 1960, os cálculos numéricos passaram a ser realizados computacionalmente, isto não só trouxe mais produtividade, mas também maior qualidade às informações obtidas, já que os computadores permitiram métodos mais avançados. Assim se estabeleceu a fotogrametria analítica, em que as informações nas fotografias eram obtidas de forma mecânica e transferidas para computadores para cálculo.

A aerofotogrametria digital surge quando as imagens analógicas passaram a ser digitalizadas e processadas de maneira inteiramente digital, ou obtidas diretamente de câmeras digitais.

<span id="page-16-0"></span>2.2.2 Conceitos

### 2.2.2.1 Estereoscopia

A Estereoscopia é o processo de obtenção de informações sobre a distância de um objeto através de duas imagens obtidas de dois pontos diferentes. A visão binocular de humanos e diversos animais faz uso da estereoscopia, embora de maneira natural. Os cérebros possuem meios intuitivos de cálculo para distâncias de objetos observados, oque resulta em uma percepção correta de profundidade.

Baseada no princípio de propagação da luz em linhas retas e na perspectiva, a fotogrametria se utiliza dos conceitos da estereoscopia para obter informações sobre pontos distantes. No momento da tomada de uma fotografia, ao ligar quaisquer pontos no objeto a seus respectivos pontos na imagem, as retas formadas passam pelo chamado centro da perspectiva (CP), conforme representado na Figura 3.

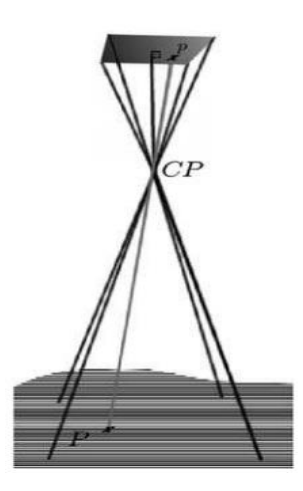

Figura 3 – Centro da perspectiva Fonte: Coelho e Brito (2007).

Em uma câmera fotográfica dotada de lentes, o centro da perspectiva está localizado dentro do conjunto ótico. A distância focal é o espaço que separa este e o sensor ou filme fotográfico (KINGSLAKE, 1992, p. 2).

Ao partir de um par de imagens tomadas de diferentes posições que contemplem um mesmo ponto, e observadas às relações de colinearidade entre ponto observado, centro da perspectiva e ponto na imagem, é possível estabelecer relações trigonométricas entre as posições e orientações espaciais das fotografias e a posição do ponto observado.

### 2.2.2.2 Aerotriangulação

A aerotriangulação consiste em calcular e ajustar as orientação e posição de diversas fotografias, umas em relação às outras. A partir de poucos pontos de coordenadas conhecidas, é possível obter e ajustar as coordenadas de todas as fotografias de um levantamento através da estereoscopia e de métodos numéricos como o de mínimos quadrados. Na fotogrametria digital, este processo é feito automaticamente por um *software*, que identifica e calcula vários pontos em comum entre as fotografias, processo chamado de densificação de pontos de campo.

#### 2.2.2.3 Recobrimento

As fotografias aéreas são obtidas de forma sequencial ao longo de uma linha de voo. O recobrimento é a porcentagem em que uma fotografia se sobrepõe a outra (Figura 4), quando no sentido da linha de voo é denominado recobrimento longitudinal e quando em linhas de voo paralelas é denominado recobrimento lateral.

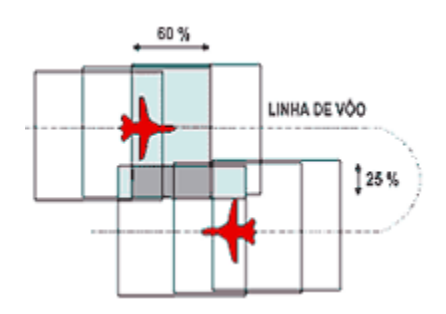

Figura 4 – Recobrimento e linhas de voo Fonte: Laboratório de Topografia e Cartografia – CTUFES.

Os valores de recobrimento a serem adotados podem variar conforme a finalidade dos levantamentos, porém segundo Gonçalves (2005, p. 66), os valores de 60% e 30% geralmente são satisfatórios.

> Normalmente, 60% da sobreposição longitudinal e 15 a 30% de sobreposição lateral é bastante satisfatório para a produção de cartas topográficas, pois oferece uma cobertura estereoscópica completa e permite uma sobreposição lateral suficientemente boa na prevenção de falhas (espaços vazios) entre fotografias sucessivas ou adjacentes. (GONÇALVES, Gil Rito. Elementos de fotogrametria analítica. 2005/2006. Disponivel em: <http://www.mat.uc.pt/~gil/downloads/fotogrametria0506>. Acesso em 10 jun. 2015.)

2.2.2.4 Modelos digitais de elevação

Os modelos digitais de elevação, do termo inglês *Digital Elevation Model*  (DEM), são representações tridimensionais de um terreno ou superfície. Um DEM (Figura 5) pode ser composto por um *grid* igualmente espaçado, que contém informações de elevação ou por uma rede vetorizada de triângulos, desde que não existam sobreposições no eixo vertical, visto que em um modelo digital de

elevações, para cada posição em um plano horizontal, só possa existir valor de elevação.

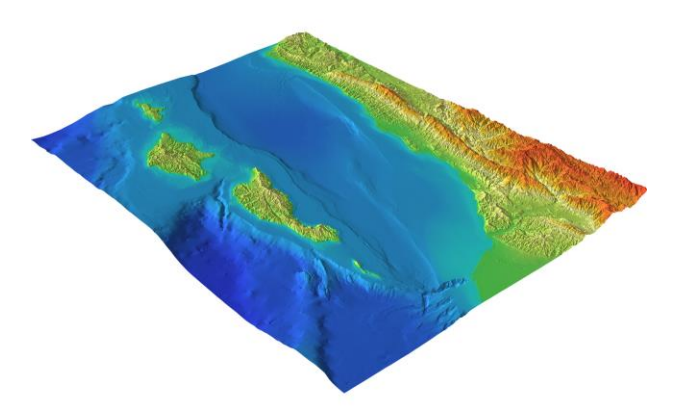

Figura 5 – Modelo Digital de Elevação (DEM) Fonte: National oceanic and atmospheric administration (2015).

No caso da fotogrametria digital, um DEM pode ser gerado através da interligação de inúmeros pontos aerotriangulados. O DEM em conjunto com a ortofoto são os principais produtos da aerofotogrametria.

## 2.2.2.5 Ortofotos

Em contraste com uma visão perspectiva, a ortofoto (Figura 6) é uma representação fotográfica de uma determinada região, em que todos os elementos representados se encontram na mesma escala, permitindo se tomar medidas lineares com facilidade e confiabilidade. Portanto, a ortofoto pode ser considerada um mapa.

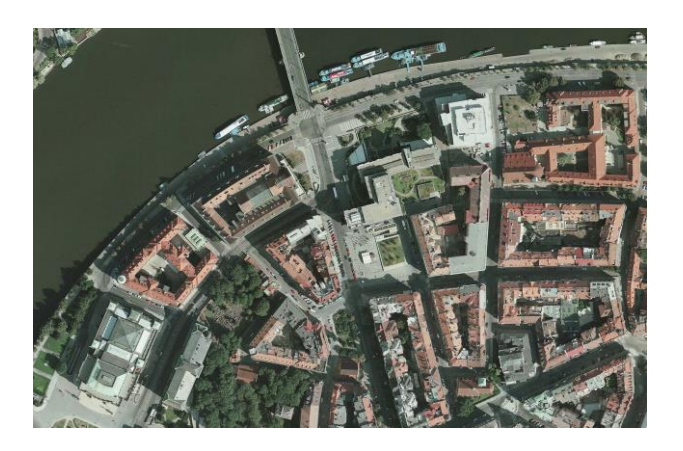

Figura 6 – Exemplo de uma ortofoto Fonte: Modificado de International Architectural Competition (2015).

Para se obter uma ortofoto, as fotografias aéreas passam por um processo de ortoretificação, em que são eliminadas as distorções devido a perspectiva e montadas em um mosaico. A ortofoto também pode ser obtida através de uma projeção ortogonal de um DEM texturizado.

### <span id="page-20-0"></span>2.2.3 Conceitos de Fotografia Digital Aplicados à Aerofotogrametria

### 2.2.3.1 Resolução

Um sensor digital é dividido em uma malha quadriculada de minúsculos sensores, que podem detectar a intensidade da luz que recebem em tons de cinza, ou no caso da fotografia colorida em três faixas espectrais: verde, vermelho e azul. A cada um destes quadrados se dá o nome de pixel, e é a menor unidade distinguível de uma imagem digital.

A resolução em pixels é a quantidade de pixels presentes em um sensor ou uma imagem. Por convenção a resolução é descrita por dois números inteiros positivos, que representam a quantidade de colunas e linhas de uma imagem, respectivamente. Por exemplo: 1920x1080 representa uma imagem com 1920 colunas e 1080 linhas, o que resulta em aproximadamente dois milhões de pixels.

Nem sempre a imagem apresenta uma nitidez compatível com a resolução, a imagem pode ficar fora de foco, borrada ou apresentar ruído digital excessivo. A imagem apresentará nitidez igual à resolução de acordo com diversos parâmetros da câmera e quando as condições da cena permitirem.

#### 2.2.3.2 Formatos de arquivo

A maioria das câmeras digitais possuem recursos de processamento e compactação de imagens, com a finalidade de reduzir espaço de armazenamento e corrigir automaticamente cor e brilho. Este processo gera arquivos compactados, geralmente sob as extensões JPEG, PNG, TIFF, entre outros. Quando possível é preferível o uso de imagens sem processamento e compactação automáticas, ou seja, em formato cru, pois estas apresentam todas as informações sem perdas geradas pelo sensor. Cada fabricante de câmeras possui uma extensão de arquivo diferente para o formato cru, as mais comuns são CRW, NEF, ARW, entre outras.

Além das informações referentes à imagem, um arquivo digital pode conter metadados sobre as condições em que a fotografia foi tirada, como data e hora do disparo, parâmetros de exposição, coordenadas espaciais do local da fotografia, entre outros. Estas informações são incorporadas no arquivo sob o padrão Exif (*Exchangeable image file format).*

### 2.2.3.3 Sensibilidade

Em um filme fotográfico, a sensibilidade é a medida inversa da quantidade de luz necessária para se escurecer o filme, que no caso do filme negativo clarifica a imagem final. A sensibilidade é medida na escala linear ISO *(International Organization for Standardization)*. Por exemplo, um filme com valor ISO 800 precisa de um quarto da luz necessária para formar a mesma imagem em relação a um filme com valor ISO 200. Os sensores digitais podem ser configurados para operar nos mesmos valores de sensibilidade que os filmes fotográficos, dentro de uma gama pré-estabelecida pelo fabricante.

#### 2.2.3.4 Ruído digital

Ao registrar uma imagem, os vários sensores em que se constituem os pixels apresentam variações aleatórias de cor e brilho que não correspondem à imagem. A estas variações indesejadas dá se o nome de ruído digital (Figura 7). Este pode ser praticamente imperceptível ou prejudicar seriamente a qualidade da imagem, de

acordo com sua intensidade. No caso da fotogrametria, a existência de ruído pode prejudicar a identificação automática de pontos para estereoscopia.

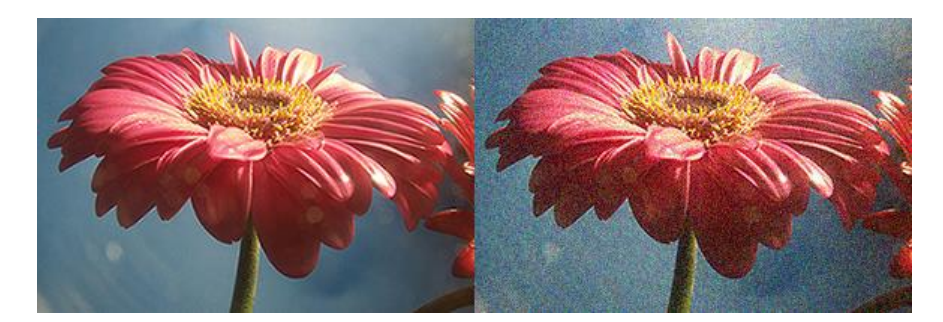

Figura 7 – Comparação de fotos com diferentes níveis de ruído digital Fonte: Modificado de Tutofoto (2015).

A proporção de ruído é uma característica inerente a cada sensor. Porém, ao se variar o valor de sensibilidade em que um sensor opera, o nível de ruído aparenta variar na mesma magnitude. Na realidade, aumentar a sensibilidade consiste apenas em uma amplificação maior do sinal eletrônico do sensor para se trabalhar com menores luminosidades, o que acaba por evidenciar o ruído.

Embora não seja usualmente indicada em parâmetros técnicos, a relação entre sinal e ruído é um dos principais indicadores de qualidade em câmeras. A tecnologia empregada na fabricação do sensor é um fator determinante no nível de ruído, porém o principal fator é a dimensão física dos pixels. Quão maior for o sensor, maior serão os pixels, assim as câmeras com maiores sensores são voltadas ao uso profissional, enquanto as com menores sensores são de uso geral, como as de câmeras compactas e de telefones celulares.

### 2.2.3.5 Ângulo de visão e distância focal

O ângulo de visão é a amplitude angular de uma cena capturada pela câmera. Todo objeto que estiver interno a este ângulo terá sua imagem projetada no sensor, e consequentemente vai ser visível na fotografia.

Ilustrado na Figura 8, o angulo de visão é uma função da distância focal da lente utilizada e das dimensões do sensor. Podem ser calculados ângulos de visão para direção horizontal, vertical ou diagonal, a partir das respectivas medidas do sensor.

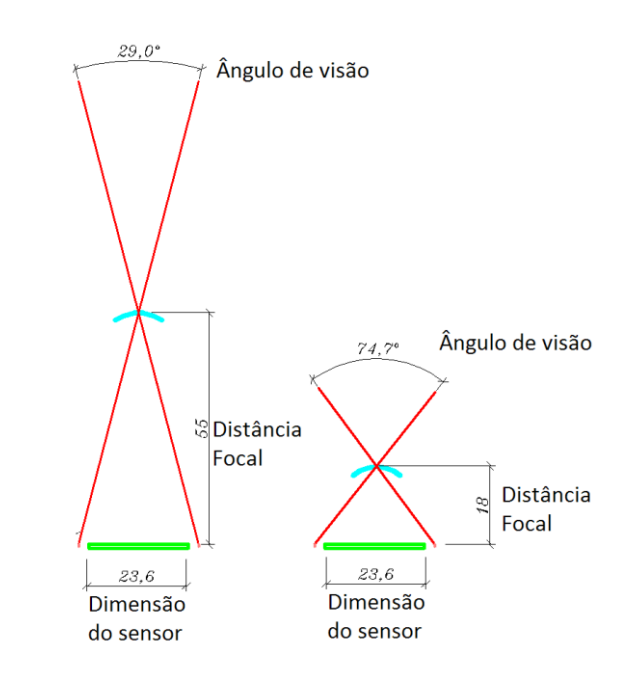

Figura 8 – Ilustração comparando diferentes ângulos de visão Fonte: Adaptado de Martin Swift OCA Learning Log (2015).

Segundo Brito e Coelho (2007, p. 47), um ângulo de visão de 150° é recomendável para fotogrametria. Ângulos menores que são desaconselháveis para trabalhos estereoscópicos enquanto ângulos maiores geralmente apresentam distorções radiais incômodas.

No jargão de fotografia, costuma-se referir apenas à distância focal como medida do ângulo de visão, ao tomar como referência um sensor de formato 35 mm (36x24 mm), visto que na prática diferentes ângulos de visão são obtidos ao utilizar diferentes distâncias focais (Figura 9). Por exemplo, uma câmera com sensor de formato APS-C (*Advanced Photo System type-C*) (24x18mm) e com lentes de 75 mm possuem o mesmo ângulo de visão que lentes de 50 mm em sensores de formato 35 mm (36x24 mm), então se diz que a câmera possui lentes de 50 mm equivalentes a 75 mm, e subentende-se que se refere ao sensor de 35 mm.

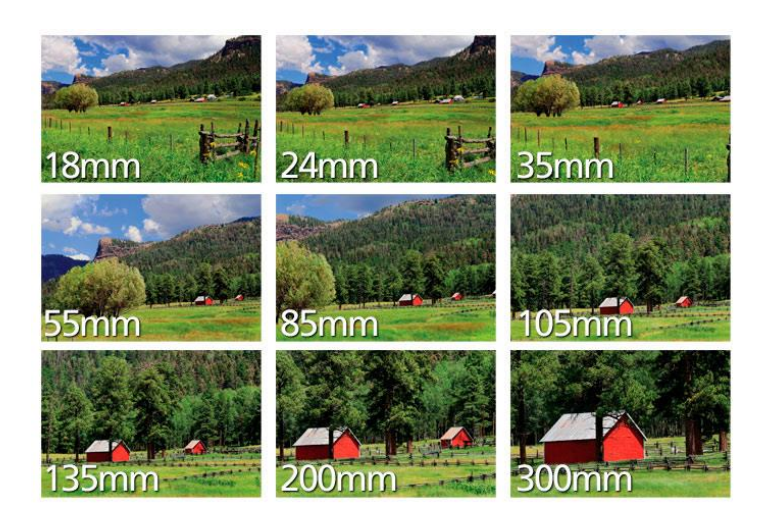

Figura 9 – Diferentes ângulos de visão a partir de diferentes distâncias focais Fonte: Focusfoto (2015).

### 2.2.3.6 Abertura relativa

O diafragma de uma câmera fotográfica é um dispositivo que regula a quantidade de luz que adentra na câmera fotográfica. A abertura relativa - também conhecida como *f-stop* – é o diâmetro da abertura do diafragma apresentado como uma fração da distância focal. Quão maior for esta abertura, mais luz irá passar pelas lentes e atingir o sensor.

Usualmente em uma lente, o *f-stop* pode assumir valores sequenciais cujos quais permitem aproximadamente a metade da passagem de luz que o valor anterior, como exemplo da Figura 10.

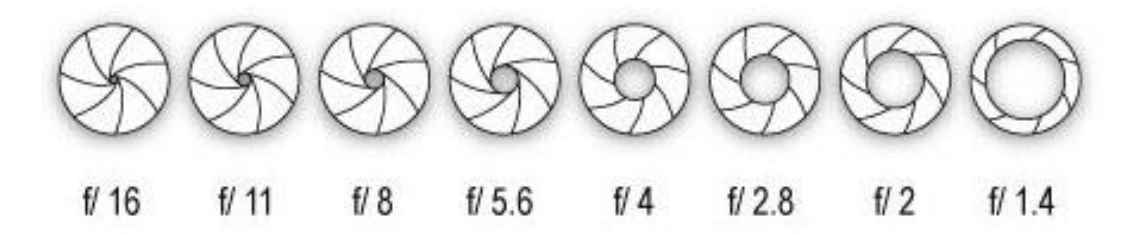

Figura 10 – Diferentes valores de *f-stop* em um diafragma Fonte: Nikon (2015).

Além de regular a entrada de luz na câmera fotográfica, a abertura relativa interfere na profundidade de campo. Quão maior for a abertura relativa, menor é o

espaço no qual os objetos fora deste aparentam estar desfocados, e maior é este desfoque (Figura 11).

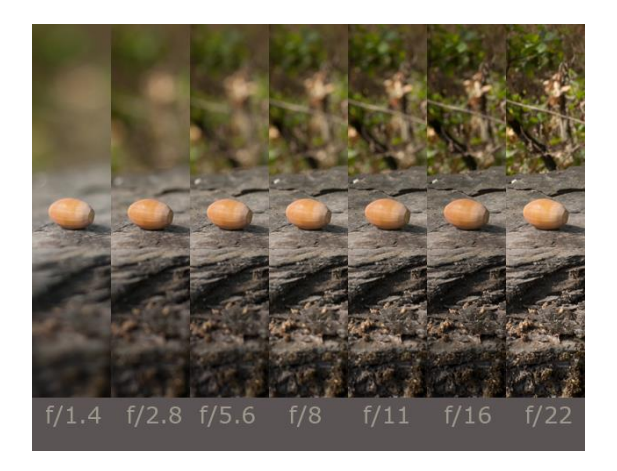

Figura 11 – Efeito nas imagens devido a uso de diferentes valores de *f-stop* Fonte: José Loureiro photography blog (2015).

### 2.2.3.7 Tempo de exposição

Na maior parte do tempo, o sensor digital ou o filme fotográfico de uma câmera não está exposto à luz. A superfície fotossensível está protegida da luz por um obturador, ao ser acionado por um botão, o obturador se abre por alguns instantes e permite que o sensor seja exposto à luz. Geralmente medido em frações de segundo, quão maior for o intervalo entre abertura e fechamento do obturador, mais luz chegará ao sensor. Porém, durante o período em que o sensor está exposto, todo o movimento da cena ou da câmera fotográfica será registrado, e a imagem ficará borrada. Assim é recomendável se utilizar o menor tempo de exposição possível para uma boa qualidade.

### 2.2.3.8 Ajuste de exposição

Para uma fotografia de qualidade, uma quantidade adequada de luz deve atingir e sensibilizar a superfície fotossensível, caso contrário o resultado é uma fotografia demasiada clara ou escura. A quantidade de luz registrada em uma

fotografia é proporcional à luminosidade da cena, a sensibilidade ISO do sensor o tempo de exposição e é inversamente proporcional ao quadrado da abertura relativa.

O ajuste de exposição consiste no acerto em conjunto de todos os itens que interferem na exposição da fotografia, levando em consideração as influencias de cada um destes no resultado final. Tanto o tempo de exposição quanto uma abertura muito elevadas podem gerar borrões, já uma sensibilidade alta gera ruídos, estes três fatores devem ser equilibrados para uma exposição ótima.

Nem todas câmeras disponíveis no mercado possuem ajustes manuais de exposição, o que trás facilidades ao usuário. Porém nem sempre o ajuste automático é o mais adequado para algumas situações, portanto a exposição manual deve ser feita quando disponível.

## <span id="page-26-0"></span>2.3 VEÍCULOS AÉREOS NÃO TRIPULADOS.

#### <span id="page-26-1"></span>2.3.1 Histórico

Veículos Aéreos Não Tripulados (VANT) é o termo genérico para toda e qualquer aeronave mais pesada que o ar, que possa operar sem tripulação e que possui uma carga útil embarcada. Inicialmente concebidos para fins militares, os VANTs podem operar em situações em que seria demasiado arriscado, maçante ou dispendioso para aviões tripulados.

Os primeiros protótipos eram simples adaptações de aviões tripulados, munidos de arcaicos sistemas de piloto automático disponíveis em meados de 1920. Na segunda guerra mundial, estes aviões autônomos foram empregados como bombas aéreas como alternativa aos ataques suicidas tripulados, em destaque a famosa bomba alemã V-1.

Em meados de 1940, foram empregados os primeiros sistemas de rádio controle em conjunto com aeronaves autônomas. O controle remoto foi um salto no desenvolvimentodos VANTs, ter controle em tempo real sobre a aeronave era algo desejável e os sistemas de piloto automático da época só permitiam voos em linha reta. Ao poder ser controlados e manobrados, os Veículos Aéreos Não Tripulados podiam servir como alvo de treinamento de tiro, e tiveram suas primeiras aplicações como ferramenta de reconhecimento, ao levar câmeras fotográficas a bordo e retornar com os negativos.

Os arcaicos sistemas de piloto automático evoluíram para os sistemas de navegação inercial, em que são utilizadas medidas vindas de acelerômetros e giroscópios para se determinar em tempo real e com certa precisão a orientação, velocidade e posição de um veículo. Assim os VANTs modernos são capazes de realizar navegação entre pontos espaciais (*waypoints*) pré-determinados ou enviados ao VANT em tempo real.

Nas últimas décadas também se observa uma crescente popularidade de aeromodelos voltados ao esporte e lazer, o que criou um mercado de peças e componentes a preços acessíveis. Na legislação brasileira (BRASIL, 2010), a diferença entre VANT e aeromodelo é apenas o fim em que se destina, sendo os primeiros para fins lúdicos e desportivos e o segundo para fins comerciais ou militares. Tal definição ainda não é bem clara quanto à utilização de VANTs para uso civil, prevalece a legislação destinada a aeromodelos.

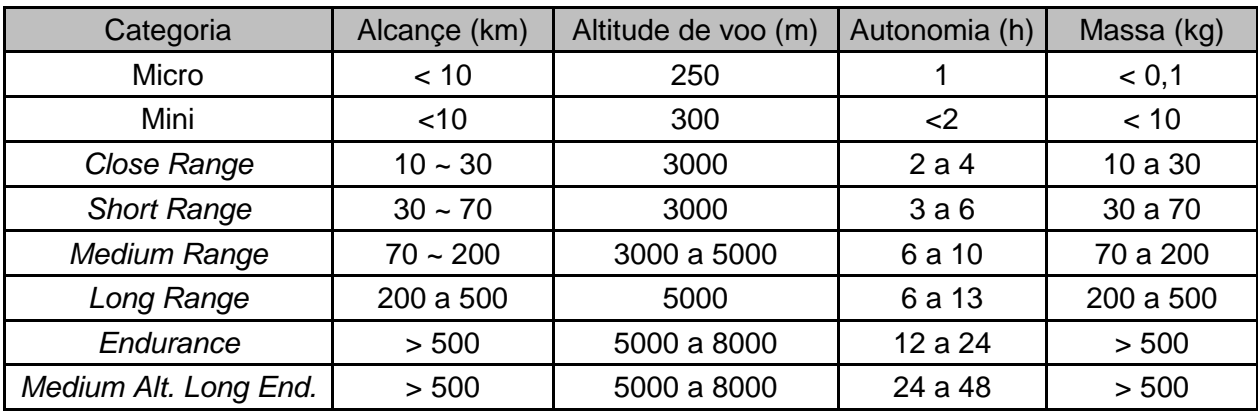

As principais categorias de VANTs estão listadas no Quadro 1.

Quadro 1 – Diferentes categorias de VANTs Fonte: Modificado de Geospatialworld (2015).

## <span id="page-28-0"></span>**3 PROCEDIMENTOS METODOLÓGICOS**

### <span id="page-28-1"></span>3.1 EQUIPAMENTOS E *SOFTWARES* UTILIZADOS

## <span id="page-28-2"></span>3.1.1 *Software* Agisoft Photoscan*®*

Para processamento de imagens, geração de modelos DEM e ortofotos foi utilizado o *software* Photoscan*®* da empresa Agisoft. Lançado em 2010, atualmente se encontra na versão 1.1.6. Segundo o fabricante, o *software* é uma ferramenta completa de processamento fotogramétrico a partir de fotografias digitais, que gera dados tridimensionais.

### 3.1.1.1 Custo e funcionalidades

O *software* se encontra disponível nas versões *Standard* e *Professional*, custando respectivamente U\$ 179,00 e U\$ 3499,00. A versão Professional também conta com uma licença educacional por um custo de U\$ 549,00 e licença de avaliação gratuita de 30 dias, esta última foi utilizada neste trabalho. As funcionalidades das diferentes versões estão descritas abaixo (Quadro 2).

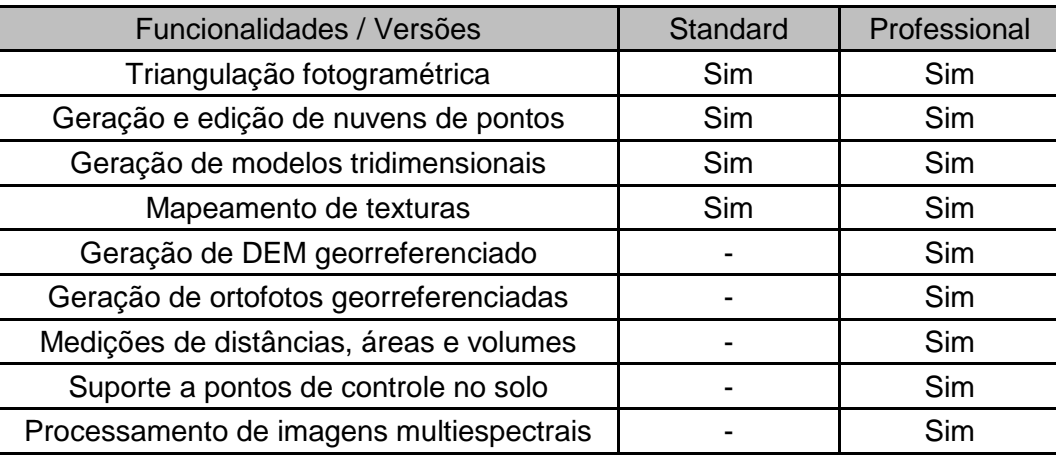

Quadro 2 – Funcionalidades das diferentes versões do *software* Photoscan Fonte: Agisoft (2015).

### 3.1.1.2 Requisitos de sistema

De acordo com o manual do usuário, o *software* Agisoft Photoscan® possuiu os seguintes requisitos de sistema mínimos:

- Windows XP*®* (32 e 64bits), Mac OS X*®* Snow Leopard, Debian/Ubuntu (64 bit) ou mais recentes;
- Processador Intel*®* Core 2 Duo ou equivalente;
- 2 GB de memória RAM.

Também de acordo com o manual do usuário, os requisitos de sistema recomendados são:

- Processador Intel*®* Core i7;
- 12 GB de memória RAM.

<span id="page-29-0"></span>3.1.2 Computador

Todos os *software*s foram executados em um computador tipo *notebook* modelo sve14a37cdh, da fabricante Sony*®* .

O modelo disponível cumpre os requisitos mínimos de todos os *softwares* utilizados e possui as seguintes configurações (Quadro 3).

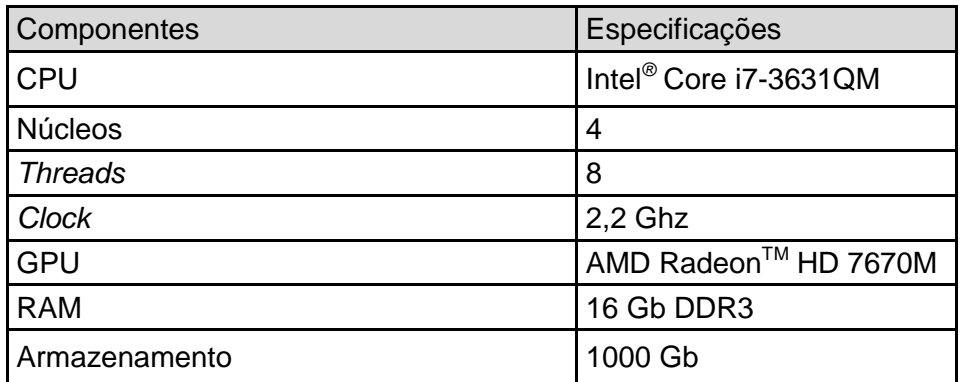

Quadro 3 - Especificações Técnicas do *notebook* Sony® sve14a37cdh Fonte: Autoria própria (2016).

### <span id="page-30-0"></span>3.1.3 Câmera Fotográfica

Para obtenção das fotografias foi utilizada uma câmera fotográfica modelo Nex 3, equipada com um conjunto ótico modelo SEL1855, ambos da fabricante Sony*® .*

As especificações da câmera fotográfica estão exibidas abaixo (Quadro 4).

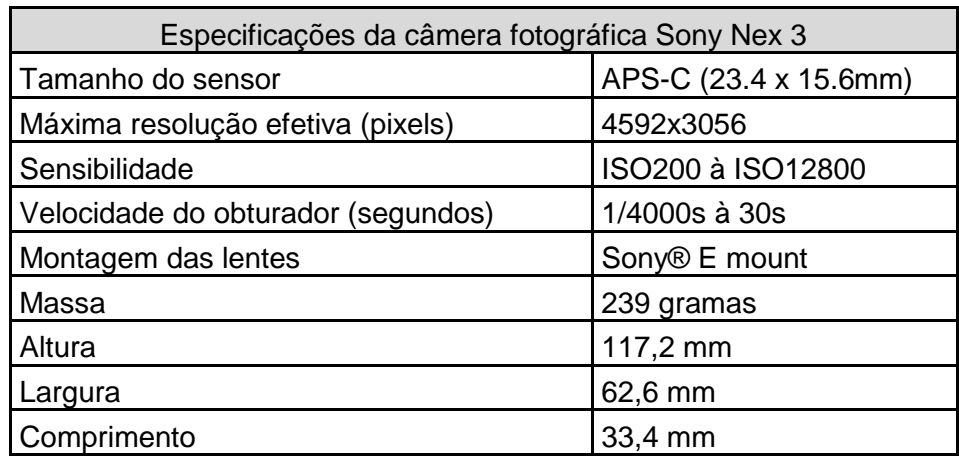

Quadro 4 - Especificações técnicas da câmera fotográfica Sony® Nex 3 Fonte: Autoria própria (2016).

As especificações das lentes utilizadas estão exibidas abaixo (Quadro 5).

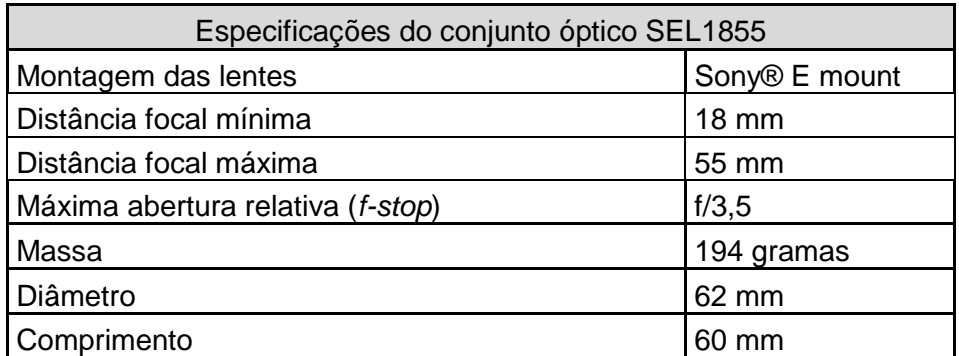

Quadro 5 - Especificações técnicas do conjunto óptico SEL1855 Fonte: Autoria própria (2016).

### <span id="page-30-1"></span>3.1.4 Estação Total

Para a o levantamento topográfico do terreno foi utilizado o equipamento de topografia estação total, com intuito de obter as coordenadas de diversos pontos de interesse para comparação e análise de erros no modelo DEM gerado por aerofotogrametria.

#### <span id="page-31-0"></span>3.1.5 Multirotor

Todo o sistema de obtenção de imagens aéreas foi montado sobre um Multirotor de asas rotativas tipo hexacóptero de montagem própria, com maioria de suas peças advindas de um Multirotor modelo "MK Basicset Hexa XL" da fabricante Mikrokopter, representado abaixo (Figura 12).

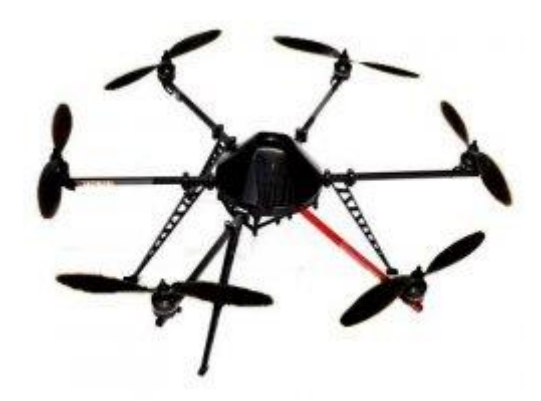

Figura 12 – Multirotor modelo MK Basicset Hexa XL Fonte: Mikrokopter shop (2015).

A câmera fotográfica foi montada em um sistema estabilizador de dois eixos modelo "BLG2SN" da fabricante DYS, com a finalidade de manter a ortogonalidade das imagens em relação ao horizonte.

As fotografias foram disparadas através um servomotor, mecanicamente acoplado ao botão de disparo da câmera fotográfica.

### 3.1.5.1 Controladora de voo

A pilotagem da aeronave foi feita por uma controladora modelo Ardupilotmega 2.5 (Figura 13), em conjunto com um módulo GPS Mediatek® MT3329.

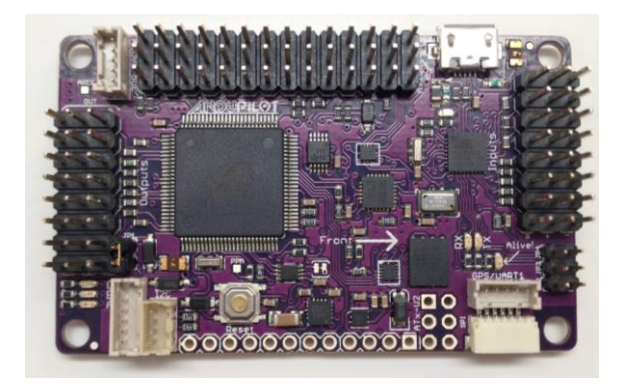

Figura 13 – Controladora Ardupilotmega 2.5 Fonte: Diydrones (2015).

Dentre as principais funcionalidades desta controladora estão:

- Sensores giroscópios, acelerômetros e magnetômetros em três eixos ortogonais;
- Sensor barométrico;
- Receptor GPS (*Global Positioning System*);
- Controlador lógico programável compatível com a linguagem de programação Arduino;
- Conexão com computador via cabo USB (*Universal Serial Bus*).

A controladora Ardupilotmega foi desenvolvida pela comunidade de entusiastas *diydrones*, dentro de um sistema completo de pilotagem em código aberto denominado Ardupilot, que atualmente suporta multirotores, aeronaves de asas fixas, helicópteros e veículos sobre rodas.

Além do *hardware* representado pela controladora Ardupilotmega, o sistema Ardupilot consiste de *firmwares* de acordo com o tipo de veículo e também de *software*s de apoio.

A versão de *firmware* destinada a multirotores é alcunhada Arducopter. Em conjunto com o *hardware* Ardupilotmega, são possíveis diversos modos de voo, nos quais os mais importantes estão listados:

- *Stabilize*: Modo de voo assistido em que a controladora cuida da estabilização automática o que torna a pilotagem via radio controle mais fácil e segura;
- *Auto*: o aeromodelo voa por uma trajetória pré-programada gravada na memória da controladora, neste modo serão realizados os mapeamentos;
- *Return to launch*: Em caso de perda do sinal do rádio controle o veículo volta automaticamente para o local onde decolou e procede a aterrissagem.

## 3.1.5.2 Rádio controle

A controladora Ardupilotmega foi ligada a um sistema de rádio controle modelo Futaba 7c da fabricante Futaba*®* , ilustrado na Figura 14. O controle permite a pilotagem do Veículo Aéreo e seleção dos modos de voo.

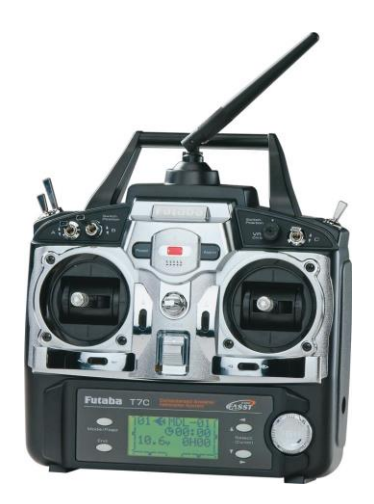

Figura 14 – Rádio controle modelo Futaba 7c Fonte: Futaba (2015).

#### 3.1.5.3 Pilotagem e segurança

Embora a controladora tenha funcionalidades de voo autônomo, é imprescindível a pilotagem manual. Em voo, o multirotor sempre esteve sob o comando manual através do sistema de rádio controle. Mesmo durante a realização de uma missão, caso haja interferência o controle manual se sobressairia.

É necessário que um piloto treinado realize as operações de decolagem, pouso e acompanhe visualmente o VANT durante todo o voo, intervindo se necessário. Durante o voo realizado foram respeitadas as normas se segurança que se aplicam a aeromodelos (BRASIL, 1999). Também é necessário sempre verificar a situação de manutenção do veículo e voar apenas quando em condições meteorológicas boas.

#### 3.1.5.4 Software de apoio

A configuração da controladora Ardupilotmega foi realizada pelo *software Mission Planner*, desenvolvido em código aberto por Michael Oborne e disponível para *download* no site da comunidade Diydrones.

Quando necessário, a controladora Ardupilot mega foi conectada a um computador via cabo USB, sempre com a bateria do VANT desconectada para que não ocorresse acionamento acidental dos motores.

Quando utilizado com uma conexão via cabo, o *software Mission Planner* permite:

- Carregar a controladora com o *firmware* adequado de acordo com o tipo de veículo a ser utilizado.
- Ajustar parâmetros da aeronave.
- Realizar o planejamento de uma missão a ser executada.
- Recuperar dados de voo de uma missão já executada.

## <span id="page-35-0"></span>3.2 OBTENÇÃO DE IMAGENS AÉREAS

O local escolhido foi o estacionamento da Universidade Tecnológica Federal do Paraná, por ser de fácil acesso e por já possuir dois pontos de controle previamente georreferenciados via GPS geodésico.

### <span id="page-35-1"></span>3.2.1 Levantamento Topográfico de Pontos de Controle

No local foram escolhidos quatro pontos de controle em solo, que foram numerados de 1 a 4 (Figura 15). Estes pontos foram escolhidos por serem de fácil acesso, e por estarem bem distribuídos no terreno, em escadas de concreto já materializadas no local.

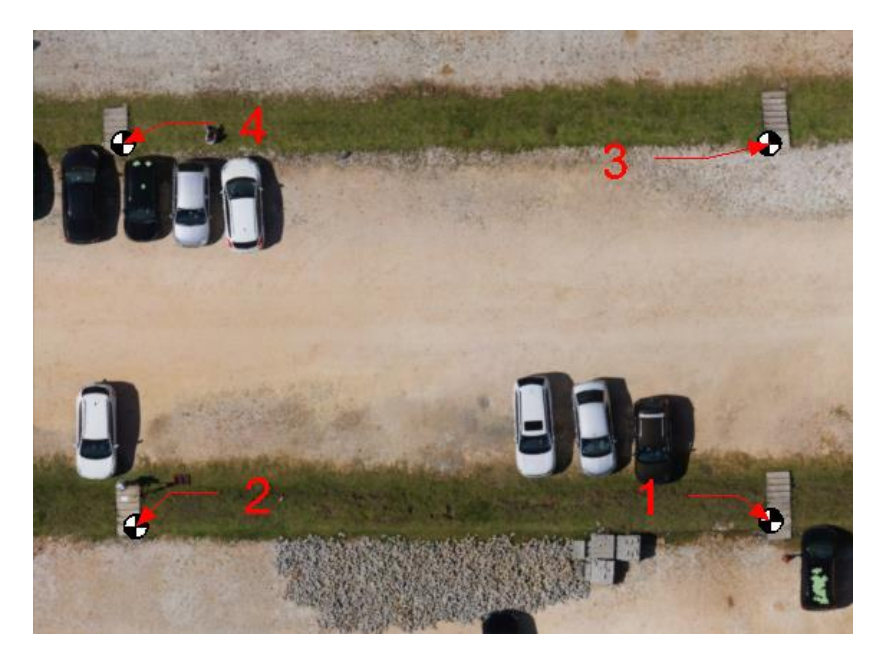

Figura 15 – Pontos de controle em solo Fonte: Autoria própria (2016).

Estes pontos foram materializados utilizando alvos impressos em folha A4 (Figura 16).

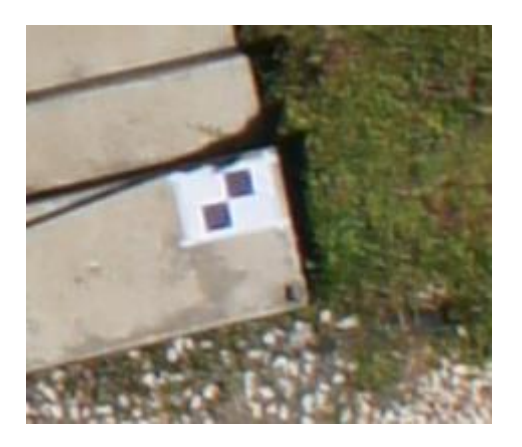

Figura 16 – Alvo em folha de papel A4 Fonte: Autoria própria (2016).

Com o equipamento de topografia estação total foi realizado o levantamento planialtimétrico destes pontos, utilizando de dois pontos preexistentes já georreferenciados por GPS geodésico, obtendo assim coordenadas espaciais georreferenciadas destes pontos.

### <span id="page-36-0"></span>3.2.2 Definição de um Plano de Voo

No *software Mission Planner*, foram definidas todas as informações necessárias para que o VANT pudesse realizar o voo.

Esta etapa consistiu em localizar em um mapa exibido na tela a área de interesse do mapeamento e desenhar na tela um polígono que delimite a região a ser mapeada. Os seguintes parâmetros desejados do voo foram inseridos no *software*: altura, recobrimento lateral e longitudinal, alinhamento e direção do voo. Também são inseridos os parâmetros da câmera: distância focal e tamanho do sensor. Então o *software* gerou um plano de voo que pode ser visualizado em tela e modificado.

Para o levantamento deste trabalho se optou arbitrariamente por uma altitude de voo de 30 metros, o que resultou em uma resolução de imagem de aproximadamente 1cm/pixel, também foi arbitrado um recobrimento de 80%, o que

resultou em uma distância entre fotos de 5 metros e uma distância entre passagens consecutivas de 7.8 metros.

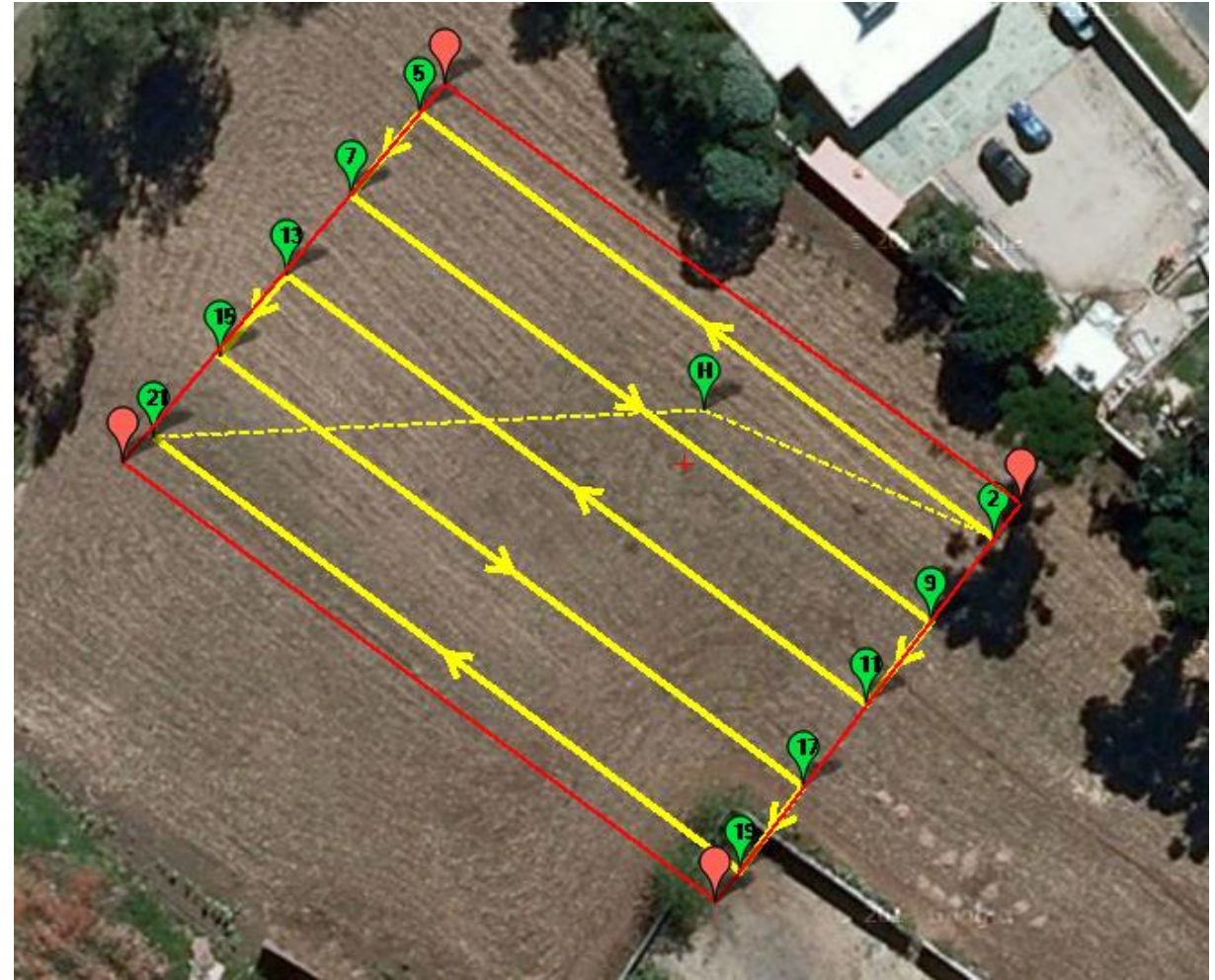

O plano de voo utilizado está ilustrado a seguir (Figura 17).

Figura 17 – Plano de voo utilizado Fonte: Autoria própria (2016).

Após definido o plano de voo, este foi convertido em *waypoints* pelo *software* e as informações foram transferidas para o VANT via cabo USB.

### <span id="page-37-0"></span>3.2.3 Pontos de Aferição

Foram escolhidos no terreno pontos de interesse para aferição de medidas com trena, com a finalidade de se comparar medidas lineares nos terreno e nos modelos digitais. Estes pontos e foram identificados por letras do alfabeto de A até F, como ilustrado na Figura 18, tomados em vértices das escadas de concreto, portanto não foi necessário utilizar de algum artifício para materializar estes pontos.

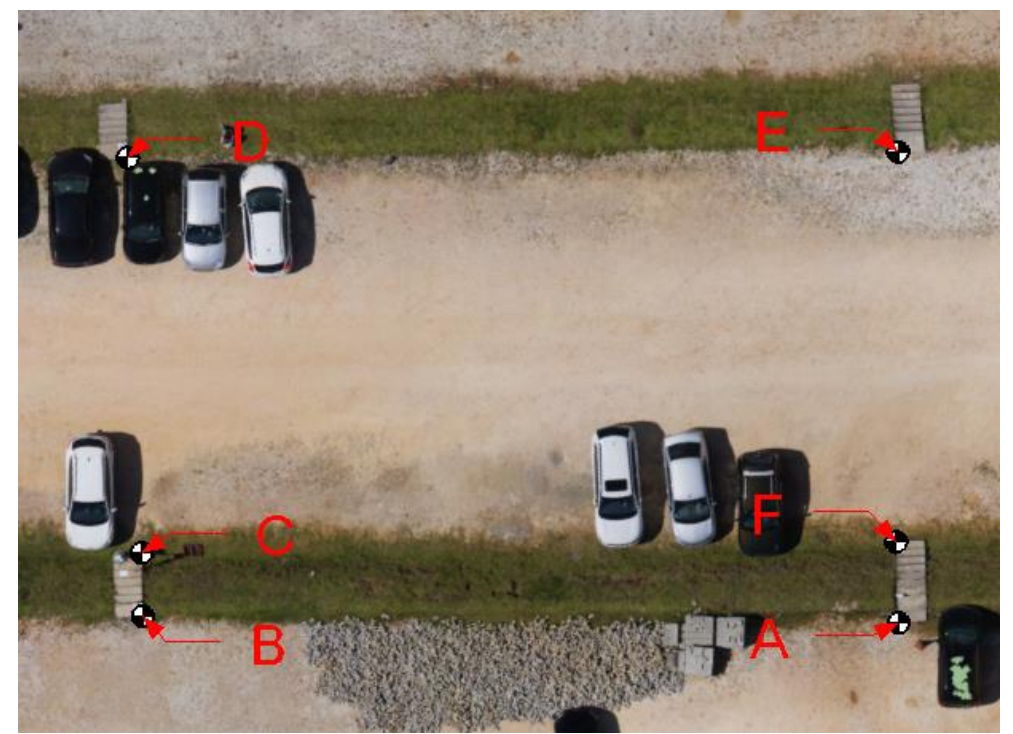

Figura 18 – Pontos de aferição em solo Fonte: Autoria própria (2016).

## <span id="page-38-0"></span>3.2.4 Execução de Voo e Tomada das Fotografias

Após carregado com as informações sobre os *waypoints*, o VANT foi levado para campo e ligado. A operação de decolagem foi feita de forma manual através do radio controle, com o VANT no modo *stabilize*. Quando em voo, foi acionado através do controle o modo de voo *auto,* o veículo realizou o mapeamento. As fotografias foram disparadas de maneira automática pela controladora. Após o término da missão, o pouso foi feito de forma manual, com o VANT no modo *stabilize.*

#### <span id="page-39-0"></span>3.2.5 Ajuste de Exposição da Câmera

Para a primeira tomada das imagens foram arbitrados valores de exposição visando obter baixos níveis de ruído e de borrão por movimento, não se importando em um primeiro momento se as imagens ficariam com exposição correta.

O tempo de exposição foi arbitrado para um milésimo de segundo e a sensibilidade foi ajustada para ISO 200, a menor disponível na câmera. A abertura foi ajustada para automática.

Esperava-se que com estes ajustem seriam obtidas imagens com baixa exposição, porém já com estes ajustes foram obtidas imagens com exposição ideal. Dadas as condições de iluminação natural das fotografias, a câmera ajustou automaticamente a abertura para f/7.1, seis *f-stops* acima da abertura máxima. Como a cada *f-stop* representa o dobro da entrada de luz do que o anterior, concluiu-se que a luminosidade natural da cena poderia diminuir em uma razão de dois elevados à sexta potência, sem ainda ser necessário aumentar o tempo de exposição ou a sensibilidade.

Portanto, os ajustes de exposição não foram alterados e não foi necessário realizar outra tomada de imagens.

#### <span id="page-39-1"></span>3.2.6 Calibramento das Lentes

Devido à necessidade de correção por se tratar de câmera não métrica, as lentes da câmera serão calibradas com o *software* gratuito *Lenses®* , produzido pela empresa Agisoft. O processo consiste em tirar várias fotografias de um padrão xadrez exibido na tela e posteriormente as submeter para analise do *software*. As imagens devem ser obtidas de forma aleatória, enquadrando apenas a grade quadriculada sem exibir as bordas do monitor. O *software* produz um relatório de calibração que pode ser exportado e utilizado posteriormente.

Não devem ser utilizados monitores tipo CRT (*Cathode Ray Tube*), visto que estes podem apresentar aberrações nas imagens. Para lentes com distancia focal variável, esta deve ser mantida fixa em todo processo, e o resultado da correção só é válido para esta determinada distancia.

<span id="page-40-0"></span>3.2.7 Carregamento das Imagens

Foram carregadas as fotografias em um novo projeto no *software* Photoscan, e também foi importado o relatório de calibração das lentes advindo do *software Lenses*® .

<span id="page-40-1"></span>3.2.8 Alinhamento das Fotografias

Nesta etapa o *software* realizou automaticamente a aerotriangulação de alguns pontos e determinou as posições e orientações de todas as câmeras em um sistema de coordenadas local.

<span id="page-40-2"></span>3.2.9 Geração da Nuvem Densa de Pontos

Após determinadas todas as posições das fotografias, o *software* obtém as coordenadas de inúmeros pontos e gera uma nuvem densa de pontos.

<span id="page-40-3"></span>3.2.10Geração do Modelo Digital de Elevação e Textura

O modelo digital de elevação é obtido através da união entre os pontos da nuvem de pontos. O *software* projeta as fotografias sobre o modelo digital de elevação e gera um modelo digital de elevação texturizado (Figura 19).

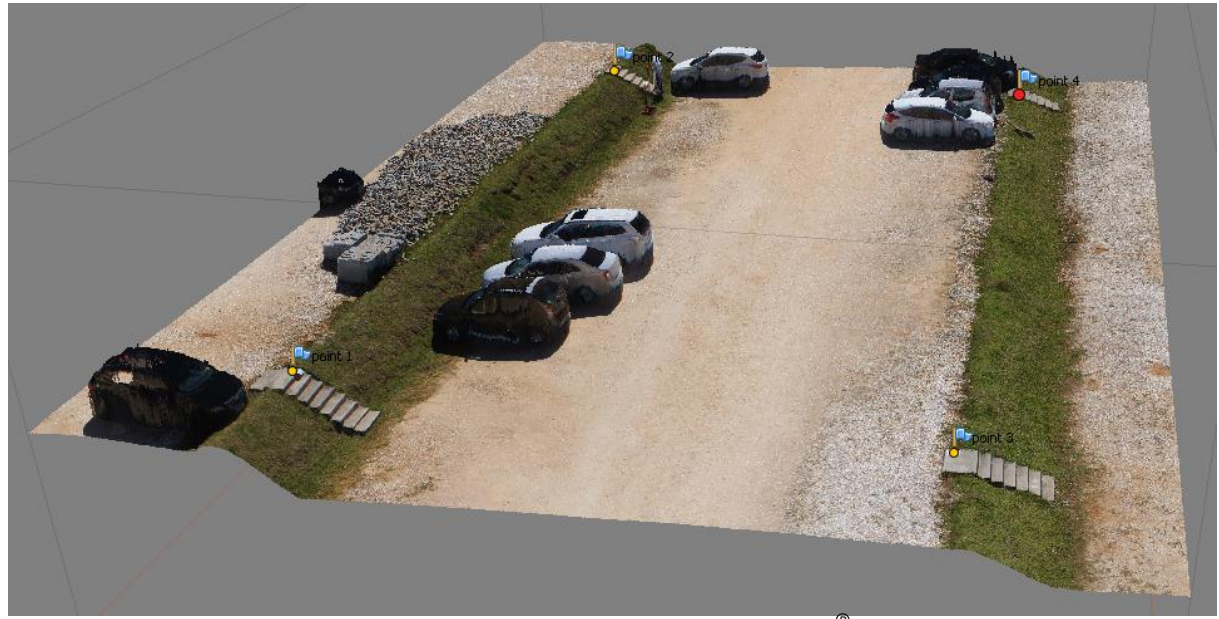

Figura 19 – Modelo digital de elevação gerado no *software* Photoscan*®* Fonte: Autoria própria (2016).

## <span id="page-41-0"></span>3.3 GEOREFERENCIAMENTO DOS MODELOS

A etapa de processamento foi realizada duas vezes, com intuito de se obter dois modelos digitais de elevação, sendo um deles referenciado apenas via dados do GPS do VANT, e outro referenciado apenas via pontos de controle em solo.

Durante o processamento, os processos de georreferenciamento de cada um dos modelos se diferem e serão descritos a seguir.

<span id="page-41-1"></span>3.3.1 Georreferenciamento via GPS do VANT

Durante a execução do voo, a controladora Ardupilotmega registrou a posição espacial do VANT, obtida pelo receptor GPS do mesmo. Este registro ocorre a cada intervalo de 200 milissegundos e fica armazenado na memória. Também foram registrados os instantes em que as fotografias foram disparadas.

Através do *software Mission Planer*, os dados foram recuperados após o voo. Foi informada ao *software* a localização em disco das fotografias. O *software* então buscou as coordenadas espaciais VANT no momento de cada disparo e os incorporou aos dados EXIF da respectiva fotografia.

Este processo foi realizado antes do carregamento das imagens no *software* Photoscan*®* , de modo que ao carregar as imagens, o *software* Photoscan*®* também incorporou as coordenadas espaciais das fotos contidas nas informações EXIF das mesmas e gerou o modelo georreferenciado.

#### <span id="page-42-0"></span>3.3.2 Georreferenciamento via Pontos de Controle em Solo

Para a geração de um modelo georreferenciado via pontos de controle em solo, foi realizado o processamento das imagens sem incorporar coordenadas espaciais nas informações EXIF das fotografias. Após gerado o modelo digital de elevação, foram selecionados manualmente a localização dos pontos de controle e informadas as coordenadas dos mesmos. O software então ajusta o tamanho e orientação do modelo e o georreferenciou automaticamente a partir destes pontos.

# <span id="page-42-1"></span>3.4 GERAÇÃO DA ORTOFOTO

Após georreferenciados, as ortofotos dos dois respectivos modelos foram obtidas utitilizando a função específica do *software* Photoscan*®* , que consistem em simplesmente criar uma projeção ortogonal do DEM texturizado. Estas ortofotos foram então exportadas como imagens no formato GeoTIFF.

## <span id="page-43-0"></span>3.5 MÉTODOS DE ANÁLISE

Foram processados dois modelos digitais de elevação, apoiados respectivamente por pontos de controle em solo e por coordenadas obtidas via GPS do VANT.

As coordenadas espaciais dos pontos de controle em solo foram comparadas às coordenadas destes mesmos pontos no modelo georreferenciado via GPS do VANT. Foram calculados os erros lineares absolutos entre estas coordenadas e calculados a média e o desvio padrão destes erros.

Foram exportadas as ortofotos dos dois modelos no formato geoTIFF, que permite se obter medidas lineares com maior facilidade. Foram tomadas distâncias entre alguns pontos de aferição nas duas ortofotos e calculados os erros lineares absolutos e percentuais em relação às medidas obtidas por trena no terreno. Também foram calculados a média e o desvio padrão destes erros.

### <span id="page-44-0"></span>**4 RESULTADOS**

Dentre os dois Modelos Digitais de Elevação, entre modelo o georreferenciado via GPS do VANT e o modelo georreferenciado via pontos de controle de solo, não houveram diferenças significativas ou mesmo perceptíveis em uma análise visual, tendo somente diferenças nas dimensões aferidas. Ambos modelos se mostraram consistentes com a geometria real, e com falhas apenas em algumas superfícies reflexivas, como vidros e pinturas automotivas, conforme se pode observar nos detalhes retratados na Figura 20.

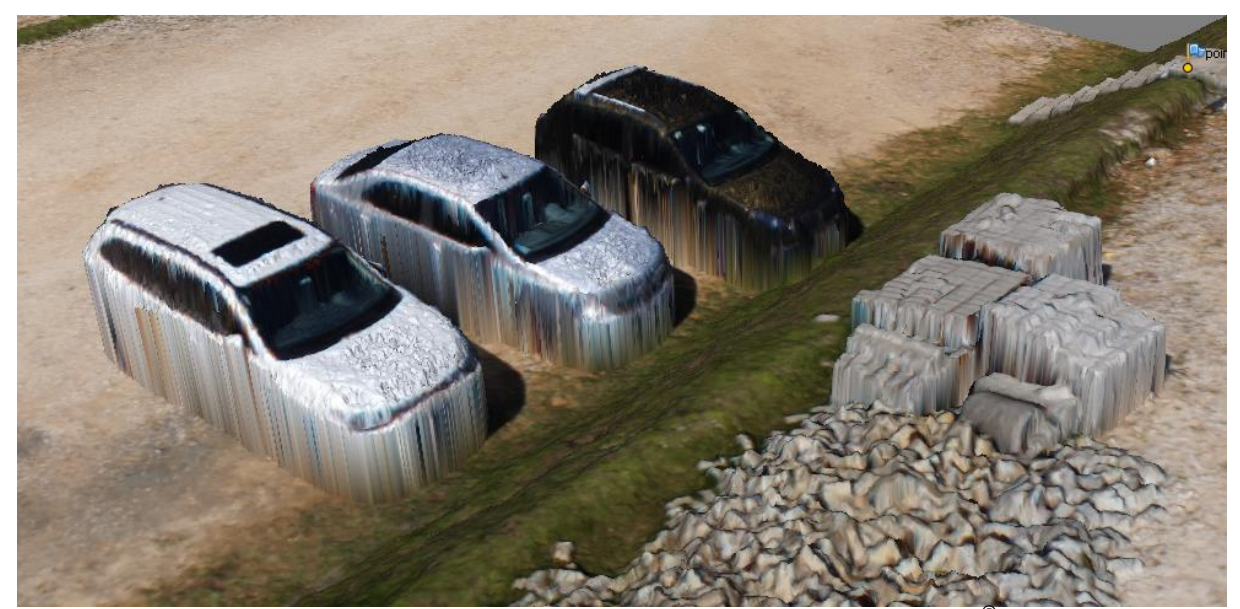

Figura 20 – Detalhe de modelo digital de elevação gerado no *software* Photoscan *®* Fonte: Autoria própria (2016).

Os taludes e escadas presentes no terreno também foram bem representados (Figura 21).

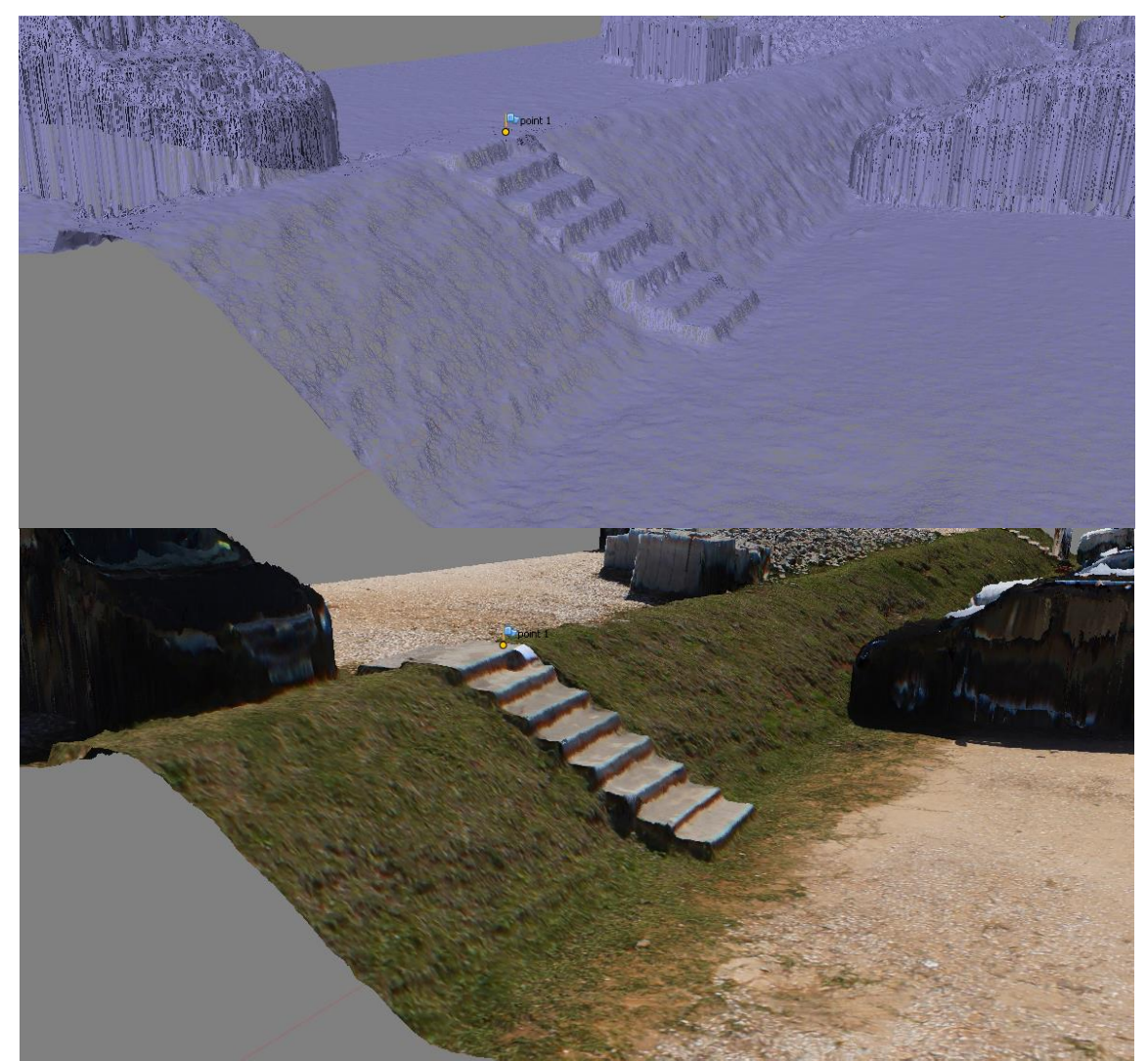

Figura 21 – Corte em *wireframe* e texturizado de um talude em modelo digital de elevação Fonte: Autoria própria (2016).

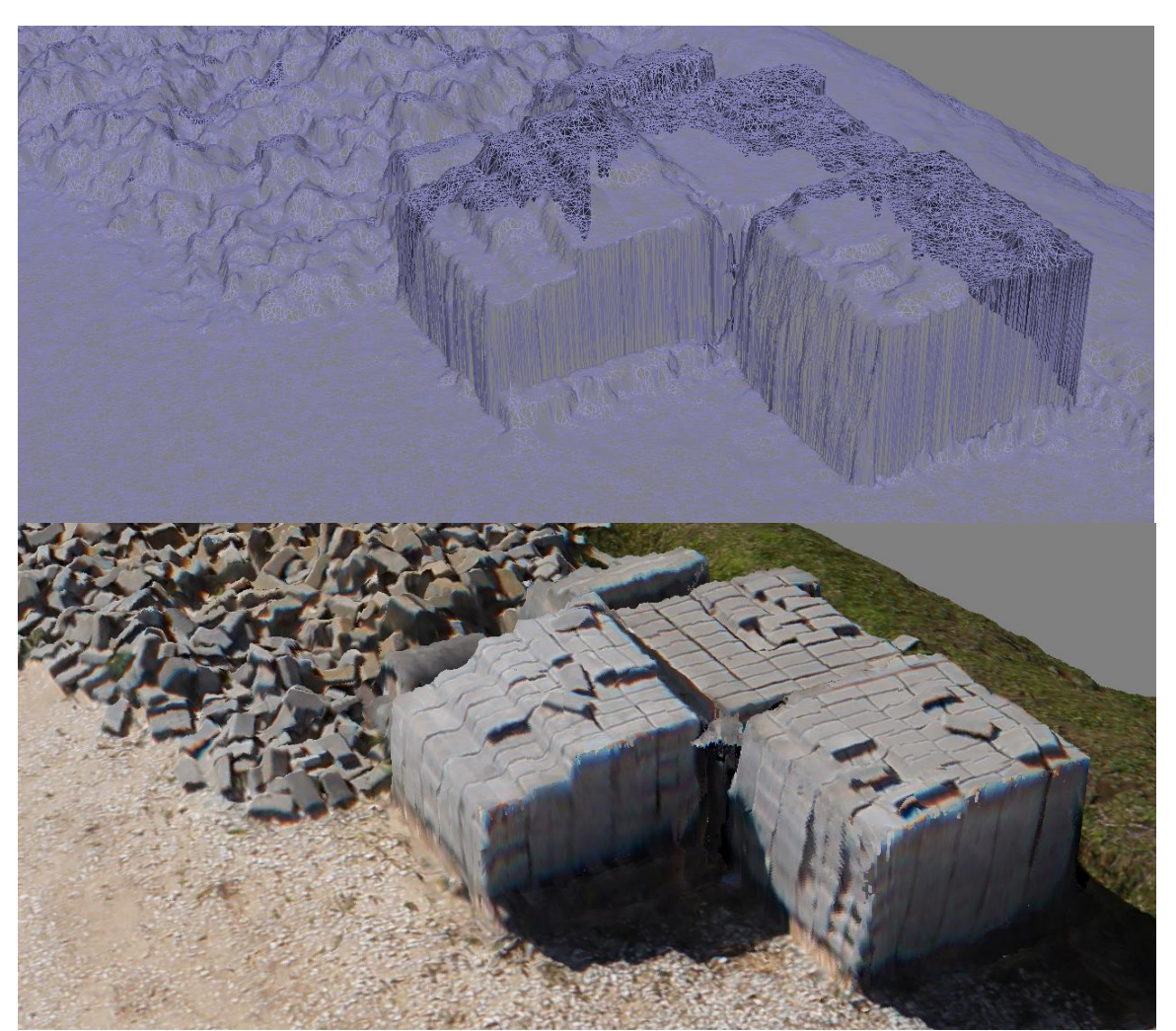

Diferente do esperado, as superfícies com faces na vertical foram bem representadas, como pode se observar na Figura 22.

Figura 22 – Detalhe em *wireframe* e texturizado de pilha de blocos em modelo digital de elevação Fonte: Autoria própria (2016).

Já detalhes dos automóveis não foram perfeitamente representados, principalmente as regiões onde há espaços vazios sob os mesmos (Figura 23).

Figura 23 – Detalhe de modelo digital de elevação gerado no *software* Photoscan*®* Fonte: Autoria própria (2016).

As falhas na representação dos automóveis ocorreram devido ao fato que modelos digitais de elevação não representam superfícies com inclinação maior que 90 graus em relação ao horizonte. Esta característica não interfere na geração da ortofoto, e as mesmas apresentaram ótima qualidade (Figura 24).

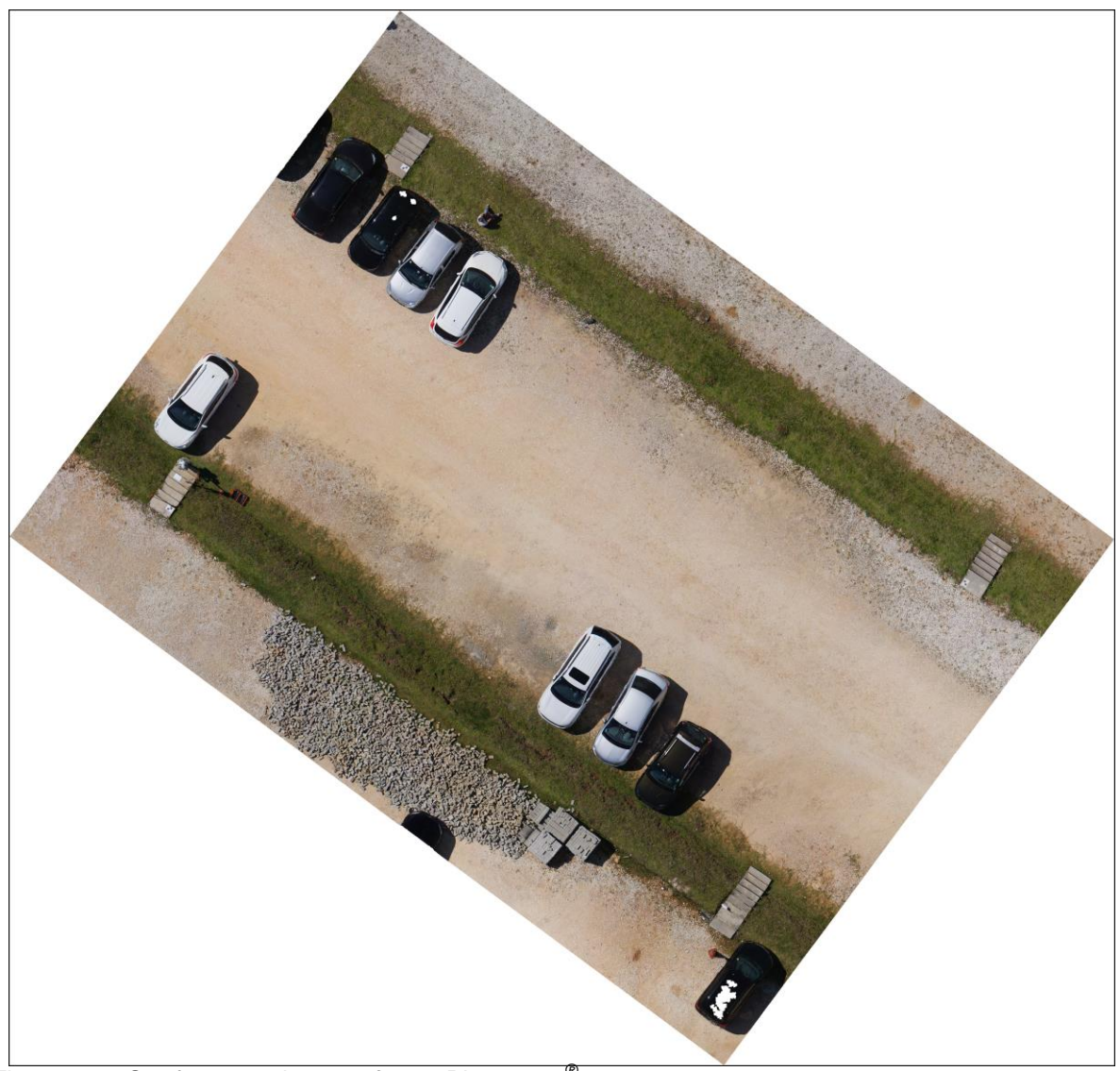

Figura 24 – Ortofoto gerada no *software* Photoscan*®* Fonte: Autoria própria (2016).

Ambas ortofotos foram sobrepostas utilizando as suas coordenadas georreferenciadas, o que evidencia os erros de posicionamento e orientação da ortofoto georreferencia vida GPS do VANT (Figura 25).

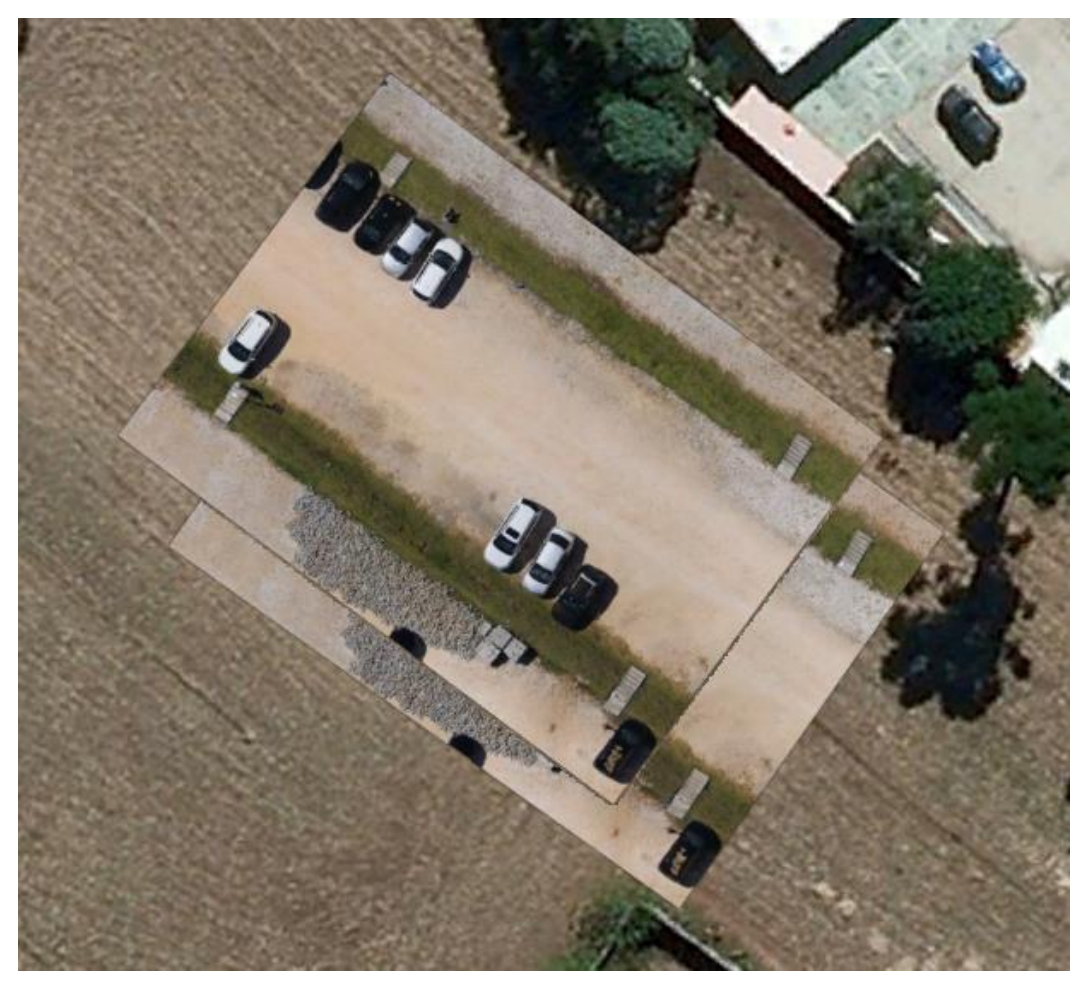

Figura 25 – Sobreposição de ortofotos Fonte: Autoria própria (2016).

As coordenadas UTM (Zona 22) dos pontos de controle de solo, obtidos via levantamento topográfico se encontram na Tabela 1.

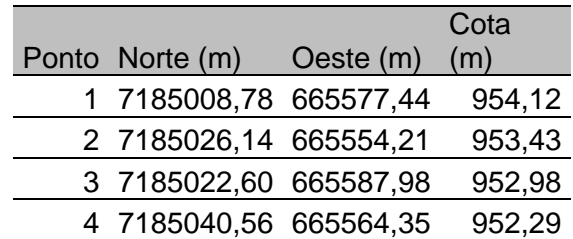

Tabela 1 – Coordenadas UTM dos pontos de controle de solo Fonte: Autoria própria (2016).

As estimativas das coordenadas UTM (Zona 22) dos pontos de controle, extraídos do modelo digital de elevação georreferenciado via GPS do VANT, se encontram na Tabela 2.

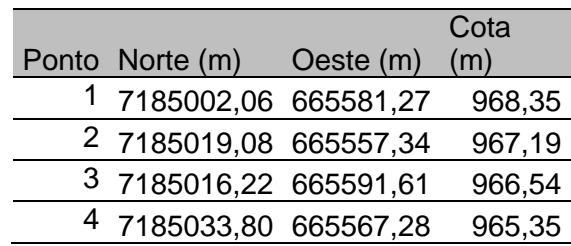

Tabela 2 – Coordenadas UTM estimadas dos pontos de controle de solo Fonte: Autoria própria (2016).

Ao se calcular a diferença entre as coordenadas, foram obtidos os erros lineares absolutos entre as coordenadas obtidas com estação total e as coordenadas estimadas a partir do modelo de elevação digital georreferenciado via GPS do VANT (Tabela 3).

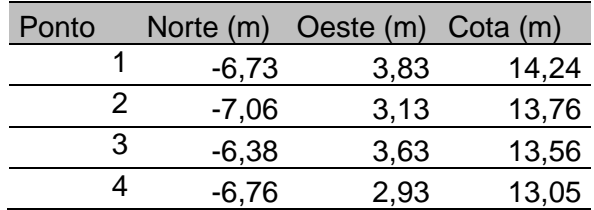

Tabela 3 – Erros lineares absolutos e percentuais nas estimativas de coordenadas Fonte: Autoria própria (2016).

Também foi calculada a média destes erros (Tabela 4).

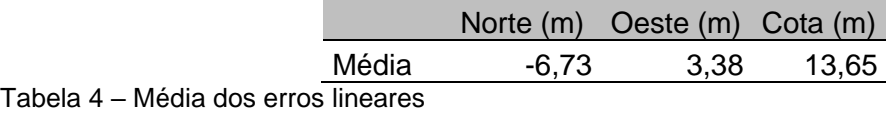

Fonte: Autoria própria (2016).

Encontram se abaixo as distâncias entre os alguns pontos de aferição no solo, tomadas com trena e obtidas a partir das ortofotos (Tabela 5).

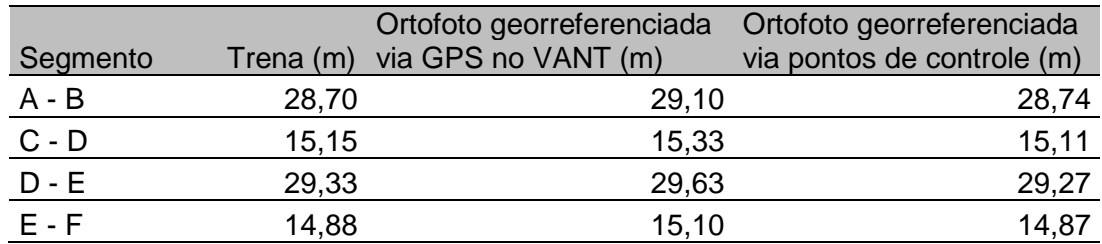

Tabela 5 – Média e desvio padrão em erros lineares Fonte: Autoria própria (2016).

Também foram calculados os erros absolutos e percentuais das medidas obtidas através das ortofotos em relação às medidas tomadas com trena. (Tabelas 6 e 7).

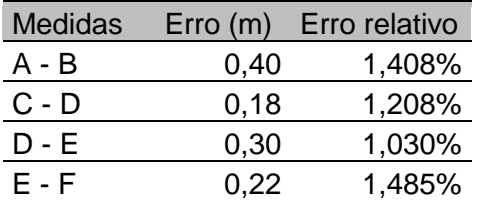

Tabela 6 – Erros nas medidas utilizando ortofoto georreferenciada por GPS do VANT Fonte: Autoria própria.

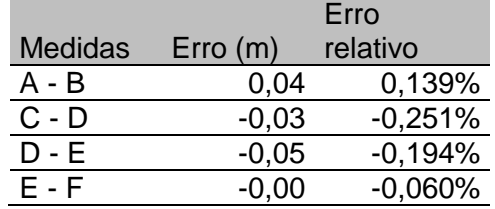

Tabela 7 – Erros nas medidas utilizando ortofoto georreferenciada por pontos de controle de solo Fonte: Autoria própria.

Também foi calculado a média e o desvio padrão dos erros (Tabela 8).

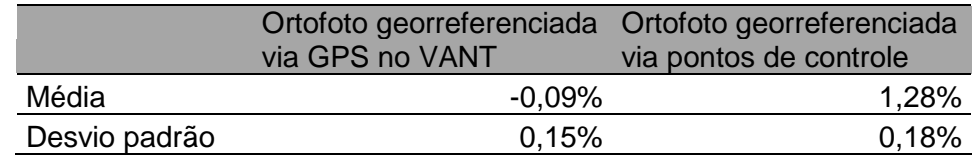

Tabela 8 – Média e desvio padrão dos erros nas medidas das ortofotos Fonte: Autoria própria.

## <span id="page-51-0"></span>4.1 ANÁLISE DOS RESULTADOS

A qualidade dos modelos digitais de elevação se mostraram muito satisfatórias na representação do terreno, bem como dos veículos e outros objetos que se encontravam presentes no momento da tomada das imagens.

As poucas falhas observadas são inerentes às representações por modelos digitais de elevação, ou resultantes da representação das superfícies reflexivas nos automóveis, e foram consideradas irrelevantes na avaliação final do modelo.

As ortofotos se mostraram consistentes e sem erros de ortogonalidade.

Os erros lineares nas distâncias entre pontos de aferição obtidos via ortofoto georreferenciada por levantamento topográfico se mostraram da ordem de um para mil, em torno de cinco centímetros para as medidas aferidas, e foram considerados satisfatórios.

Na ortofoto georreferenciada via GPS do VANT, os erros relativos nas medidas dos pontos de aferição se mostraram na ordem de 1,3% (Tabela 8), e o desvio padrão dos erros se encontrou na mesma ordem de grandeza do desvio padrão dos erros do outro levantamento, aproximadamente 0,2% (Tabela 8). A semelhança no desvio padrão dos erros percentuais indica que este modelo possui geometria sem distorções em relação ao modelo corretamente georreferenciado via levantamento topográfico, porém com um erro de escala uniforme.

As diferenças entre as coordenadas dos modelos digitais de elevação obtido através do levantamento apoiado via GPS do VANT e das coordenadas obtidas via levantamento planialtimétrico, é na ordem de vários metros (Tabela 5), portanto mostram que o GPS utilizado não possui acurácia nem precisão adequadas para considerar o levantamento corretamente georreferenciado.

Também nota-se que o desvio padrão destes erros é da ordem de até 0,5 metros (Tabela 6), que em primeira análise leva a crer que os modelos eram inconsistentes e distorcidos em relação um ao outro. Porém, a semelhança no desvio padrão dos erros das medidas dos pontos de aferição, e também a análise da sobreposição das duas ortofotos (Figura 25) levam a crer que este desvio padrão se deve a um erro de orientação e rotação espacial do modelo, e não de distorção.

### <span id="page-53-0"></span>**5 CONCLUSÕES**

Os modelos digitais de elevação e ortofotos georreferenciadas, utilizando pontos de controle de solo, possuem uma alta confiabilidade para uso na engenharia civil, tendo ciência dos erros apresentados.

Os levantamentos apoiados em dados do GPS do VANT não possuem precisão ou acurácia suficiente para serem considerados georreferenciados, porém é possível utilizá-los para obter medidas lineares, cálculos de áreas e volumes tendo ciência da menor precisão, ainda assim se encontram como alternativa plausível por não ser necessário realizar levantamentos topográficos e não se utilizarem de quaisquer outros equipamentos além do VANT.

Também se espera que quão maiores forem as dimensões das áreas mapeadas, menores serão os erros relativos no caso da não utilização de pontos de controle de solo, pois se acredita que os erros de leitura do GPS são absolutos. Esta hipótese não pôde ser testada neste trabalho, pois foi mapeado apenas um terreno.

Devido as condições de luminosidade natural não é necessário grande esforço quando a obtenção de imagens de boa qualidade, portanto acredita-se que podem ser utilizados VANTs e câmeras menores e mais acessíveis que os utilizados neste trabalho, sem comprometer o resultado final.

Portanto, conclui-se que o uso de VANTs para geração de modelos digitais de elevação e ortofotos se mostra uma solução satisfatória e acessível para uso na engenharia civil, tanto para modelos georreferenciados a partir de pontos de solo ou não, e a escolha do uso de destes pontos de controle é facultada de acordo com a utilização final destes modelos e a precisão desejada.

### **6 REFERÊNCIAS**

AGISOFT. Disponível em: < http://www.agisoft.com/features/compare/>. Acesso em 05 Jun. 2015.

ARBESMAN, Samuel. **The Half-life of Facts**: Why Everything We Know Has an Expiration Date. Nova Iorque: Penguin group, 2012.

BRASIL, Circular de Informações Aeronáuticas no21/10, de 23 de setembro de 2010, **Departamento de controle do espaço aéreo**. Rio de Janeiro, 2010.

BRASIL. Portaria DAC no 207, de 7 de abril de 1999. Estabelece as regras para operação do aeromodelismo no Brasil. **Diário Oficial da União**. Brasília, 23 de abril de 1999.

BRITO, Jorge; COELHO, Luiz. **Fotogrametria Digital**. 1.ed. Rio de Janeiro, EdUERJ, 2007.

DIYDRONES. Disponível em: <http://diydrones.com/profiles/blogs/check-our-newapm-2-0-revision-the-apm-2-5>. Acesso em 28 Jun. 2015.

FOCUSFOTO. Disponível em: <http://focusfoto.com.br/lentes-e-distancia-focal/>. Acesso em 10 jun. 2015.

FUTABA. Disponível em: <http://www.futaba-rc.com/systems/futk7000.html>. Acesso em 28 Jun. 2015.

GEOSPATIALWORLD. Disponível em: <http://geospatialworld.net/magazine/MArticleView.aspx?aid=23671>. Acesso em 04 Jun. 2015.

GIZMODO. Disponível em <http://gizmodo.uol.com.br/mundo-dos-drones-gocam/>. Acesso em 04 Jun. 2015.

GONÇALVES, Gil Rito. **Elementos de fotogrametria analítica.** 2005/2006. Disponivel em: <http://www.mat.uc.pt/~gil/downloads/fotogrametria0506>. Acesso em 10 jun. 2015.

INTERNATIONAL ARCHITECTURAL COMPETITION. Disponível em: <http://wwwold.nkp.cz/competition\_library/ENfoto.htm>. Acesso em 05 Jun. 2015.

JOSE LOUREIRO PHOTOGRAPHY BLOG. Dispoível em: <http://joseloureirophotography.blogspot.com.br/2009/10/teste-sony-50mm-f14 profundidade-de.html>. Acesso em 10 jun. 2015.

KINGSLAKE, Rudolph. **Optics in Photography.** Bellingham: SPIE Optical Engineering Press, 1992.

LABORATÓRIO DE GEOPROCESSAMENTO APLICADO. Disponivel em: <http://www.ufjf.br/lga/files/2011/03/Apostila-Foto\_LGA.pdf>. Acesso em 16 jun. 2015.

LABORATÓRIO DE TOPOGRAFIA E CARTOGRAFIA – CTUFES. Disponível em: <http://www.ltc.ufes.br/geomaticsee/Aula13\_Geom%C3%A1tica\_Fotogrametria.pdf>. Acesso em 10 jun. 2015.

MARTIN SWIFT OCA LEARNING LOG. Disponível em: <https://martinswiftoca.files.wordpress.com/2011/07/fig-1-1.png>. Acesso em 10 jun. 2015.

MASTER DESINGERS. Disponível em: <http://masterdesigners.com.br/abelardomorell-e-a-camara-obscura/>. Acesso em 10 jun. 2015.

MIKROKOPTER SHOP. Disponível em: <https://www.mikrocontroller.com/index.php?main\_page=product\_info&cPath=80&pr oducts\_id=561&zenid=1fbjanukr7hp62s5j0ofstu954>. Acesso em 28 Jun. 2015.

NATIONAL OCEANIC AND ATMOSPHERIC ADMINISTRATION. Diponivel em: <http://www.noaanews.noaa.gov/stories2009/20090204\_santabarbara.html>. Acesso em 20 jun. 2015.

NIKON. Disponível em: <http://www.nikonusa.com/en/Learn-And-Explore/Article/g3cu6o1r/understanding-maximum-aperture.html#!>. Acesso em 10 jun. 2015.

PERES et al. **Focal enciclopedia of photography**. 4. ed. Oxiford: Elsevier, 2007.

TUTOFOTO. Disponível em: <http://tutofoto.com/wpcontent/uploads/2013/07/ConSinRuido.jpg>. Acesso em 04 Jun. 2015.